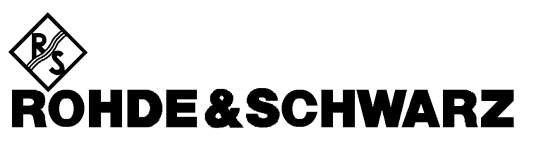

Test and Measurement Division

**Software Manual**

# **EDGE Base Station Tests**

# **Application Firmware Extension FSE-K21**

**1106.4186.02**

Printed in the Federal Republic of Germany

## **Contents**

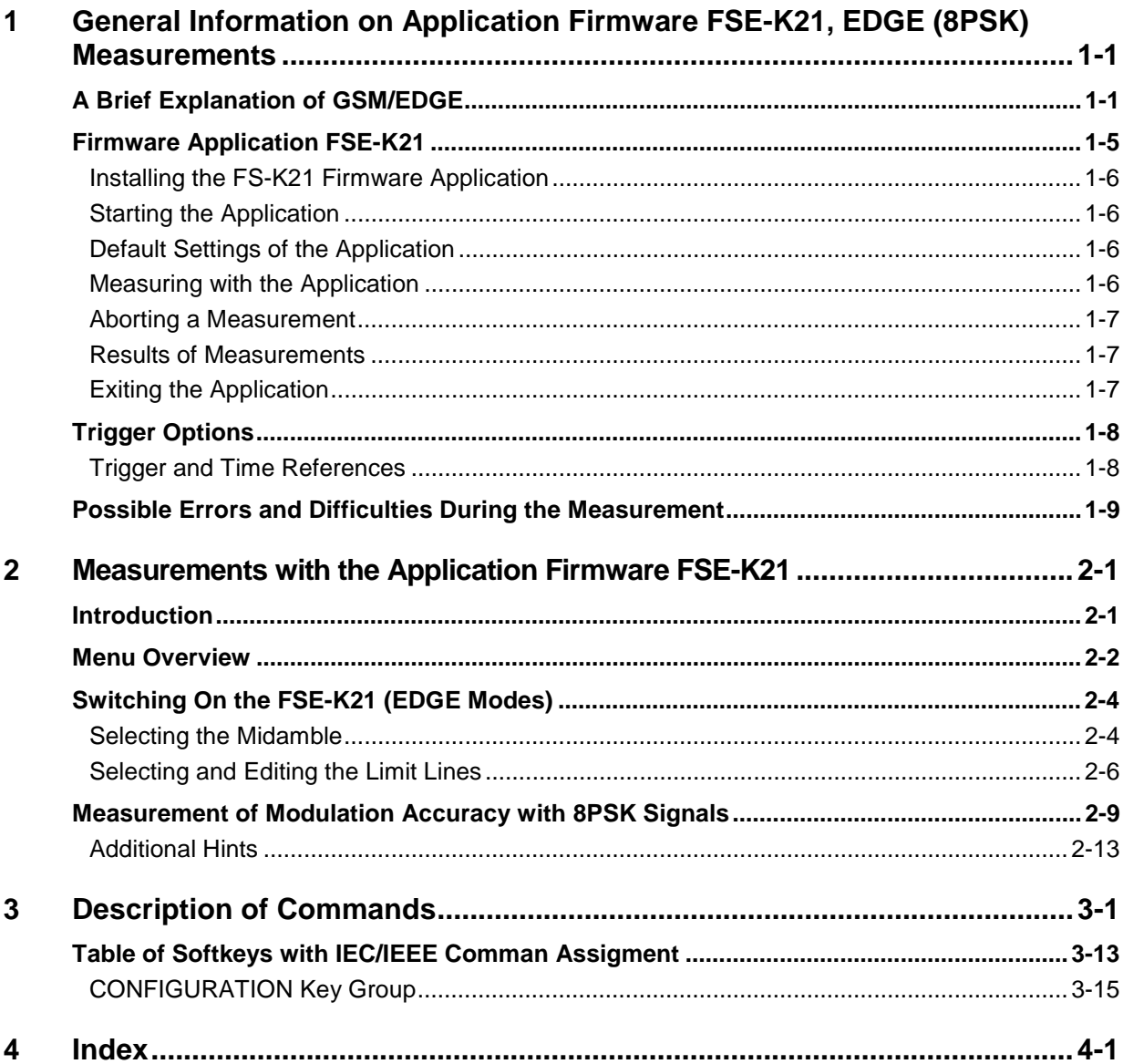

### **Figures**

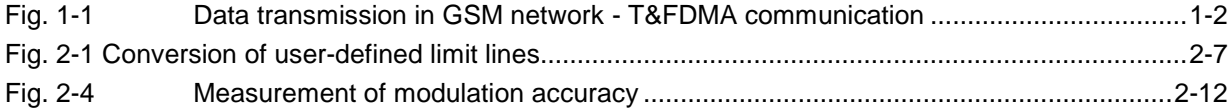

### **Tables**

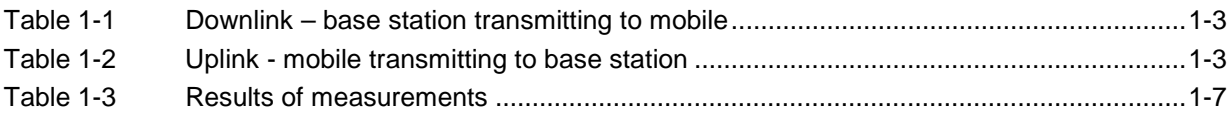

## <span id="page-4-0"></span>**1 General Information on Application Firmware FSE-K21, EDGE (8PSK) Measurements**

The FSE-K21 is an extension to FSE-K11.

This extension enables the measurement of 8-PSK-modulated EDGE signals according to the standards.

The full range of functions of the FSE-K11 is thus also available for EDGE signals.

### **A Brief Explanation of GSM/EDGE**

The GSM standard (Global System for Mobile communication) describes the GSM mobile radio network that is in widespread use today. As an extension to this network, 8PSK has been defined as a new mode of modulation in addition to the existing mode of modulation GMSK. The mode of the mobile or base station based thereupon is called EDGE (Enhanced Data rates for GSM Evolution).

The term GSM thus combines two different modes: GMSK and EDGE. In the following, the term EDGE will be used only if there are significant differences between the two modes. In all other cases, the term GSM will be used.

There are two different standards, distinguished primarily by their frequency bands: ETSI (for GSM900, GSM1800) and J-STD-007 (PCS 1900 , primarily in the USA).

The physical layer – the layer of the GSM network on which modulation, transmission of RF signals, reception of RF signals, and demodulation take place – is defined in the standards.

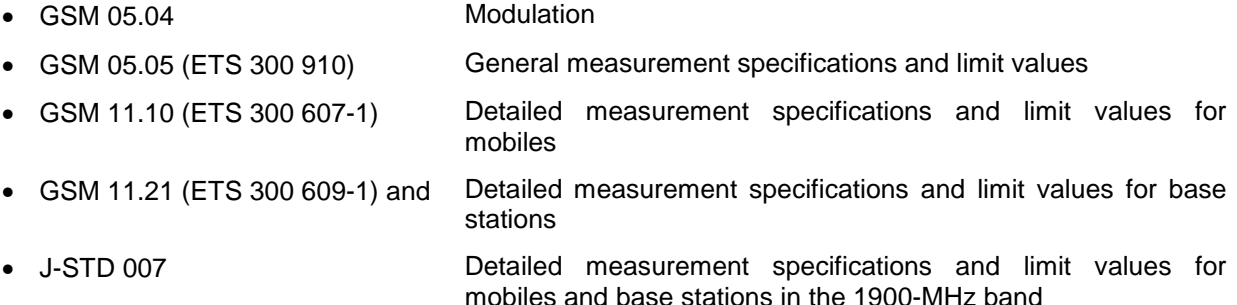

As technological development progresses, J-STD 007 is now being integrated into the other GSM standards.

A T&FDMA method is used to transfer data in the GSM network. This means that the digital information is transmitted discretely in the time domain as well as in the frequency domain.

The time domain is divided logically into frames of different length, the smallest unit being known as a timeslot. A multiframe consists of 26 frames, and a frame has 8 timeslots (see GSM 05.01 for details).

A mobile, therefore, does not communicate continuously with the base station; instead, it communicates discretely in individual timeslots. In the simplest case, 8 mobiles share the 8 timeslots of a frame (TDMA - Time Division Multiple Access).

The base station is able to transmit on all the 8 timeslots of a frame.

The frequency domain is divided into frequency bands, and each band, in turn, is subdivided into channels.

Each frequency channel is identified by its center frequency and a number, known as the ARFCN, which is a non-band-specific identifier (ARFCN - absolute radio frequency channel number). A bandwidth of 200 kHz is defined for each frequency channel.

#### <span id="page-5-0"></span>A Brief Explanation of GSM/EDGE **FSE-K21**

Communication between a mobile and the base station can be either frequency-continuous or frequency-discrete – distributed across various frequency channels (FDMA – Frequency Division Multiple Access). In the standards, the abbreviation "SFH" (slow frequency hopping) is used to designate this mode of communication.

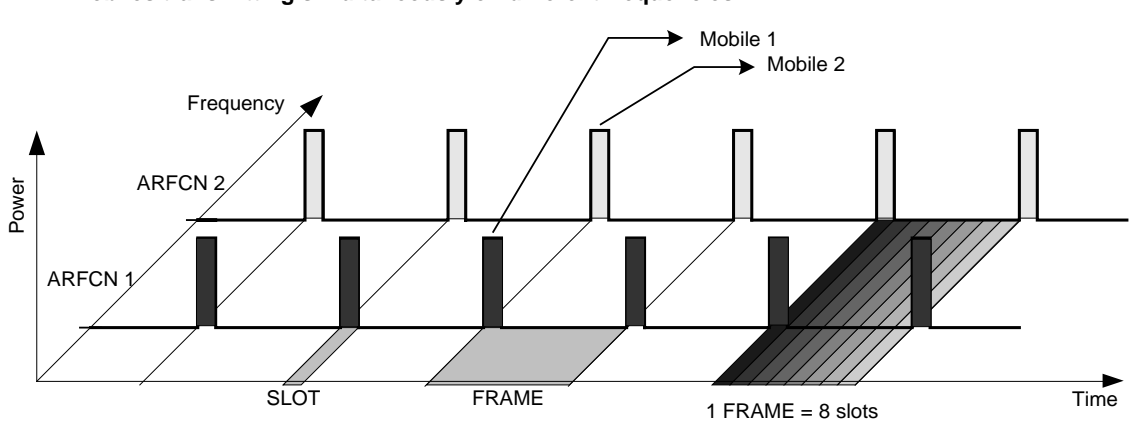

**Mobiles transmitting simultaneously on different frequencies: FDMA**

**Mobiles transmitting on the same frequency at different times: TDMA**

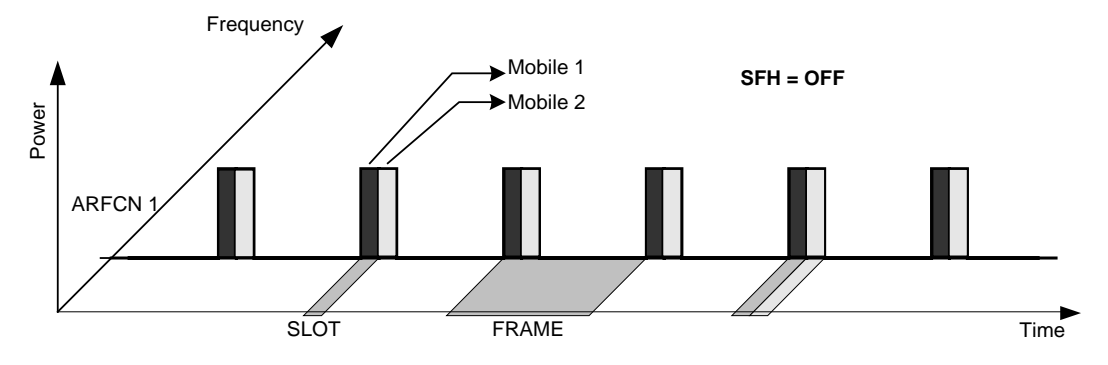

**Mobile 1 transmitting on same frequency, mobile 2 transmitting on different frequencies**

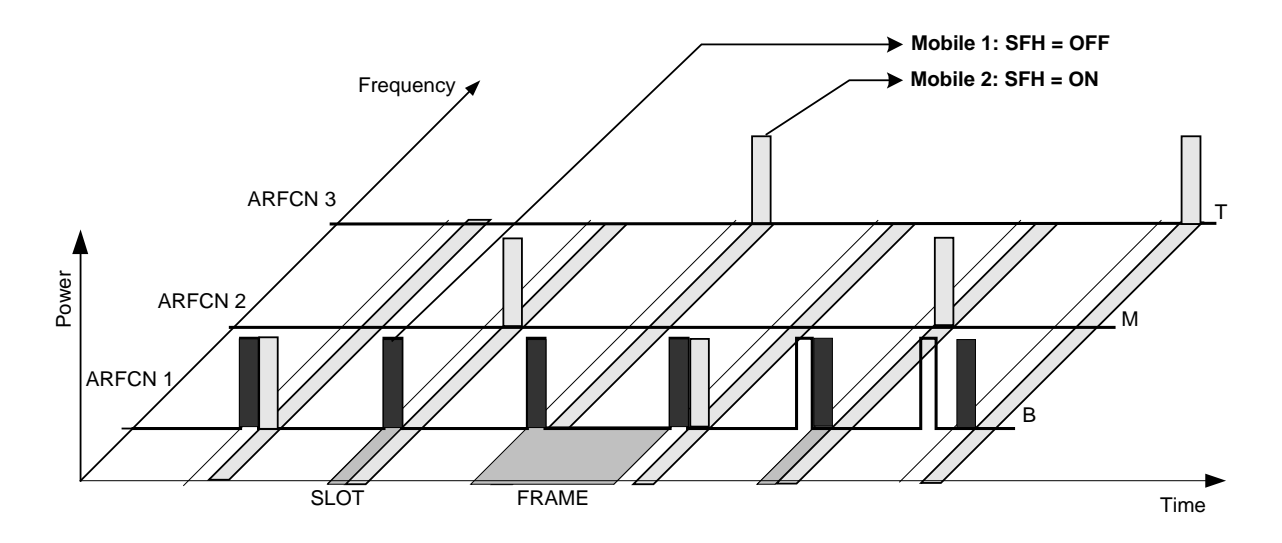

Fig. 1-1 Data transmission in GSM network - T&FDMA communication

<span id="page-6-0"></span>Base station and mobile communicate in different frequency ranges. The mobile sends in the "uplink" and the base station in the "downlink".

The frequencies specified in the standards plus their channel numbers are listed in the tables below.

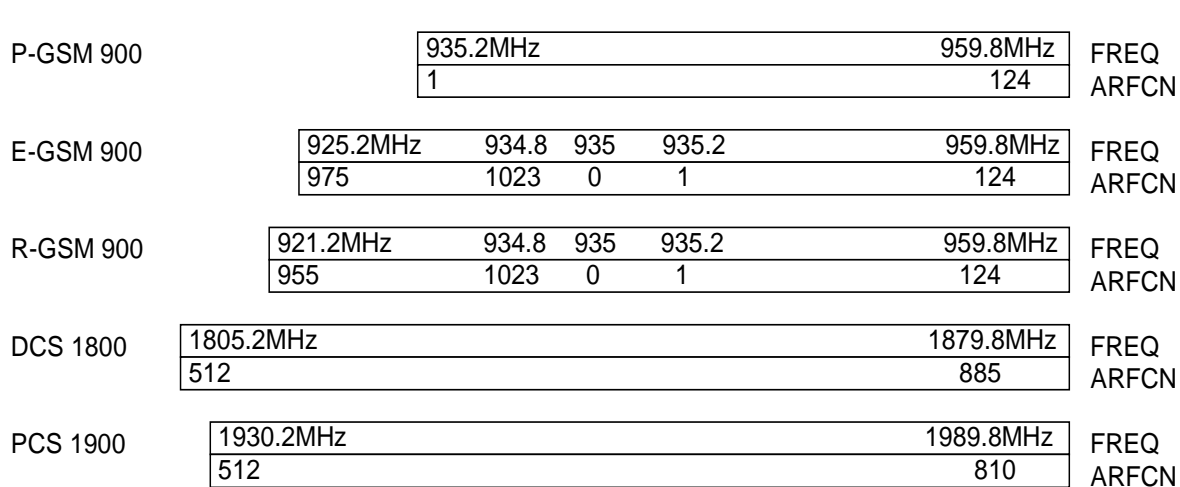

890.2MHz 914.8MHz  $1$ 880.2MHz 889.8 890 890.2 914.8MHz 975 1023 0 1 124 876.2MHz 889.8 890 890.2 914.8MHz 955 1023 0 1 124 1710.2MHz 1784.8MHz 512 885 1850.2MHz 1909.8MHz 512 810 P-GSM 900 E-GSM 900 R-GSM 900 DCS 1800 PCS 1900 ARFCN FREQ ARFCN FREQ ARFCN FREQ ARFCN FREQ ARFCN FREQ

Table 1-2 Uplink - mobile transmitting to base station

Table 1-1 Downlink – base station transmitting to mobile

#### A Brief Explanation of GSM/EDGE **FSE-K21**

At this time, two different modes of modulation are used in the GSM mobile radio network. The original GMSK method has now been joined by an 8PSK method (EDGE).

The GMSK symbol rate is  $1/T = 1625/6$  ksymb/s (in other words, approx. 270.833 ksymb/s). This corresponds to 1625/6 kbit/s (in other words approx. 270.833 kbit/s). In this method, a bit change represents a symbol. The details are laid down in ETSI standard GSM 05.04.

The 8PSK (EDGE) symbol rate is  $1/T = 1625/6$  ksymb/s (in other words, approx. 270.833 ksymb/s). This corresponds to 3 x 1625/6 kbit/s (in other words approx. 812.5 kbit/s). In this method, three bits represent a symbol. The details are laid down in ETSI standard GSM 05.04.

In both cases, however, the channel bandwidth is restricted to 200 kHz. As these figures show, the EDGE bit rate is approx. three times higher than that of the GMSK method.

The increasing demand for more bandwidth is the reason for the constant development of the GSM standard, as evidenced by the recent introduction of the EDGE specification and the GPRS and HSCSD modes.

So far, each mobile has been able to use only one timeslot per frame, but the new HSCSD and GPRS methods will allow permanent assignment of more than one timeslot per mobile, plus dynamic utilisation of multiple timeslots.

The concept behind GPRS (General Packet Radio Service) is dynamic assignment of up to 8 timeslots to each mobile for data transmission, depending on demand (and availability in the network). Again both modes of modulation (GMSK and 8PSK) can be used.

HSCSD (High Speed Circuit Switched Data) allows permanent assignment of up to 4 timeslots to a mobile. Again both modes of modulation (GMSK and 8PSK) can be used.

### <span id="page-8-0"></span>**Firmware Application FSE-K21**

The characteristics of the EDGE systems as outlined above have to be measured in development and production and checked against limit values. The characteristics belonging to the physical layer that have to be checked include:

The characteristics of 8PSK modulation: Modulation accuracy

Carrier power versus time: **Power, time characteristic of power and timing offset of** power within a timeslot are checked.

The spectral characteristics: The spectral distribution of the energy is measured in the frequency channel, in the transmit band and outside the transmit band.

> A distinction is made between two causes for the form of spectral distribution:

- 1) The spectrum caused by GMSK or 8PSK (EDGE) modulation (measurement is performed only in that part of the timeslot in which power is virtually constant, in other words the switching ramps are ignored).
- 2) The spectrum caused by switching of the power in a timeslot.

In accordance with these requirements, the standards define the six measurements supported in this firmware application.

The FS-K21 application provides a convenient means of performing the measurements listed below for GSM900 (P-GSM, E-GSM and R-GSM), DCS1800 or PCS1900 base stations (according to the standards GSM 05.05, GSM 11.21, J-STD-007 Air Interface):

#### **Characteristics of 8PSK modulation:**

• MAC Modulation Accuracy Measurement of EVM of 95:th-percentile value, of origin offset suppression and frequency error with synchronization to midamble

#### **Carrier power versus time**

- CPW Carrier Power Measurement of carrier power with synchronization to midamble
- PVT Power versus Time Measurement of carrier power versus time with synchronization to midamble

#### **Spectral characteristics**

- MOD Spectrum due to Modulation Measurement of spectrum due to modulation
- TRA Spectrum due to Transients Measurement of spectrum due to transients
- SPU Spurious Emissions Measurement of spurious emissions

The limit values predefined in the standards are automatically set on selection of the standard and can be changed or supplemented.

Extra limit values can be specified for each measurement.

#### <span id="page-9-0"></span>**Firmware Application FSE-K21 FIRMS FSE-K21**

The sections below contain basic information on the main procedures, settings and messages of the device. The descriptions of the measurements in Chapter 2 contain more detailed information specific to the various modes of measurement. The background information in the sections entitled "Additional information" in Chapter 2 is supplementary in nature and not necessary for normal operation. This information merely explains in more detail the internal settings and procedures. Chapter 3 describes the remote-control commands of the application. The relevant commands also accompany each description of a softkey.

### **Installing the FS-K21 Firmware Application**

When shipped ex works, the FS-K21 firmware application is preinstalled and enabled and can be used right away.

When shipped separately, the FSE-K21 firmware application is accompanied by the latest version of the instructions for installation and enabling.

The installation of the FSE-K21 assumes that a firmware version ≥ 1.95/2.10 and Option FSE-K11 have been installed.

### **Starting the Application**

The Application FSE-K21 is an extension to the FSE-K11. Based on the K11, it supports the measurement of EDGE signals. Within the K11, the SETTINGS menu permits to change the mode of modulation to EDGE in the right-hand side menu. Thus, the operating mode EDGE and all limit values and test procedures are preselected according to the standard.

### **Default Settings of the Application**

The basic settings of the parameters required for the measurement are done in the SETTINGS menu as with the K11.

For a detailed menu description refer to the FSE-K11 manual.

### **Measuring with the Application**

The measurement procedures as well as the operation are identical to those of the FSE-K11. As to the range of functions offered, the FSE-K21 differs in that the measurement of the modulation accuracy is performed instead of the phase-frequency-error measurement.

The FSE-K21 also permits to perform reference measurements for correct level setting (to avoid out-ofrange values) and for automatic or manual selection of limit lines according to the standard.

### <span id="page-10-0"></span>**Aborting a Measurement**

The FSE-K21 provides the same functions as the FSE-K11.

### **Results of Measurements**

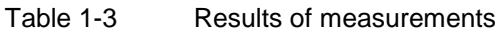

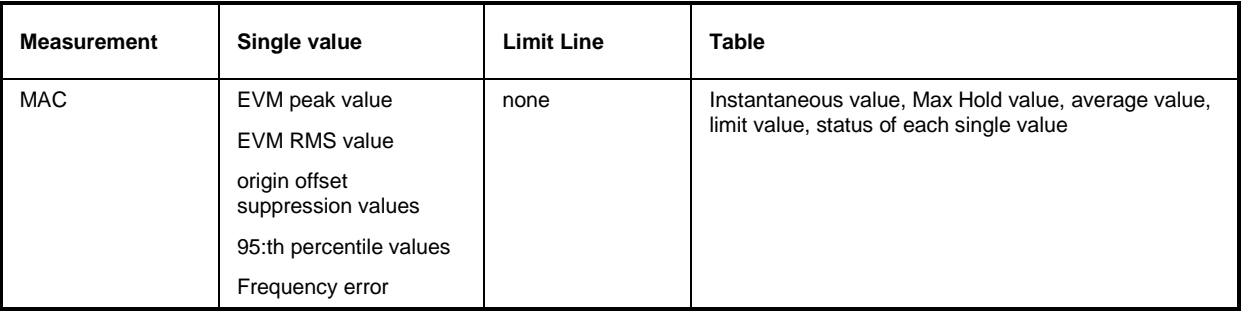

All other measurements provide the same results as with the FSE-K11.

### **Exiting the Application**

You can exit the application FSE-K21 by calling another operating mode using the Mode key. The functions offered are the same as with the FSE-K11.

## <span id="page-11-0"></span>**Trigger Options**

The trigger options are identical to those offered by the FSE-K11.

### **Trigger and Time References**

The trigger and time references of the FSE-K21 are identical to those of the FSE-K11.

### <span id="page-12-0"></span>**Possible Errors and Difficulties During the Measurement**

The three main sources of error in GSM measurement are described below:

#### • **No carrier signal**

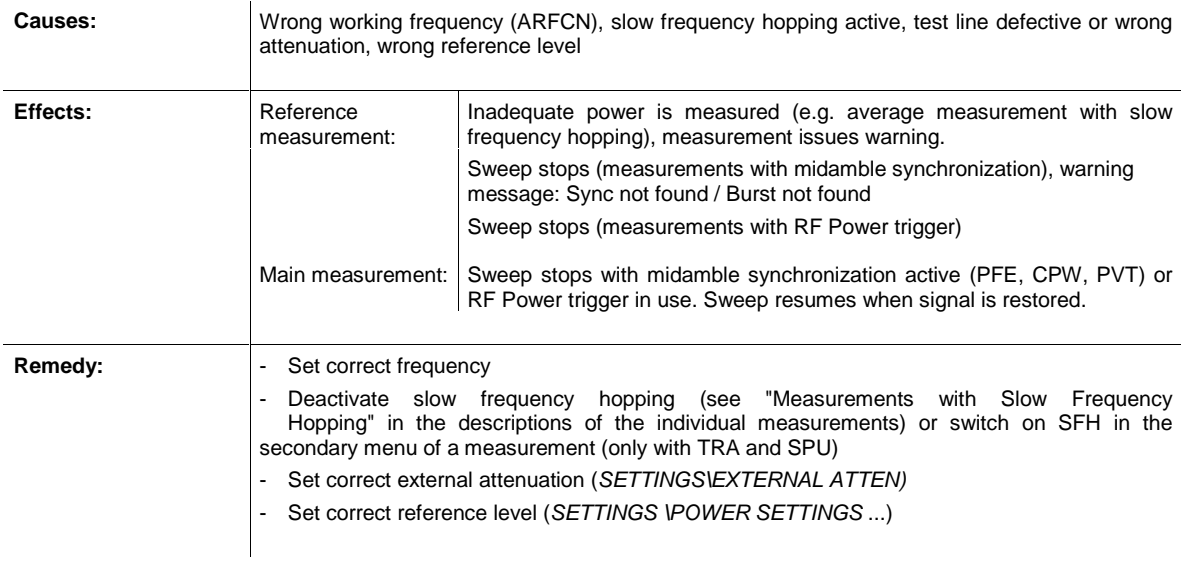

#### • **No trigger**

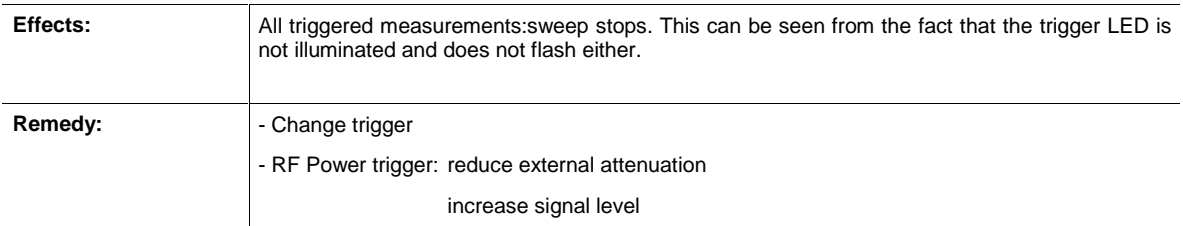

#### • **Burst not found/Sync not found**

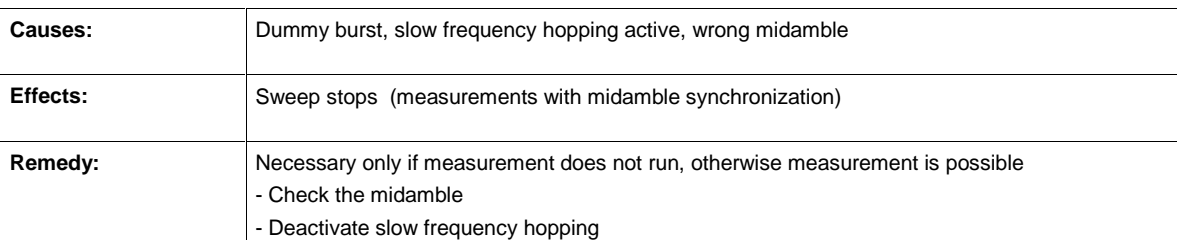

## <span id="page-14-0"></span>**2 Measurements with the Application Firmware FSE-K21**

### **Introduction**

This section describes the specific differences between the FSE-K21 and the FSE-K11 as to their basic functions. The measurements, settings, menus and procedures not mentioned here are identical to those of the FSE-K11 and described in the FSE-K11 manual.

The following measurements are possible using the application FSE-K21:

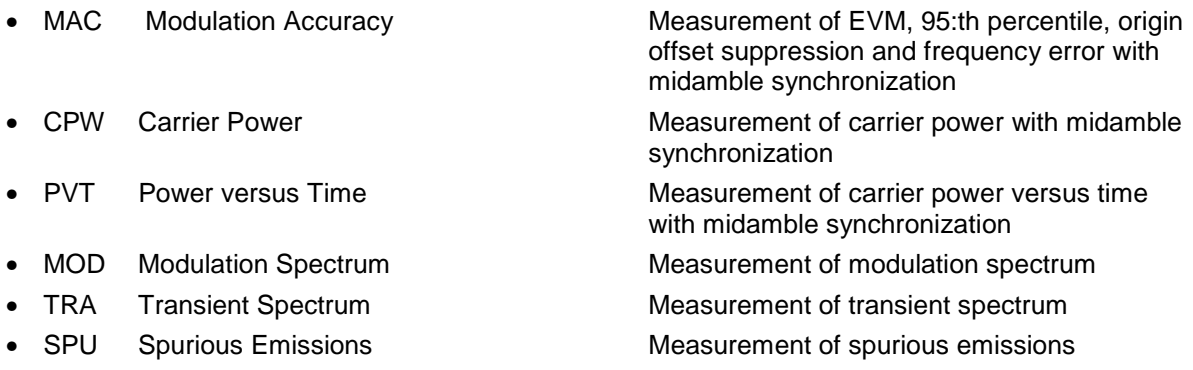

Operation of the FSE-K21 is only possible if the FSE-K11 is installed.

### <span id="page-15-0"></span>**Menu Overview**

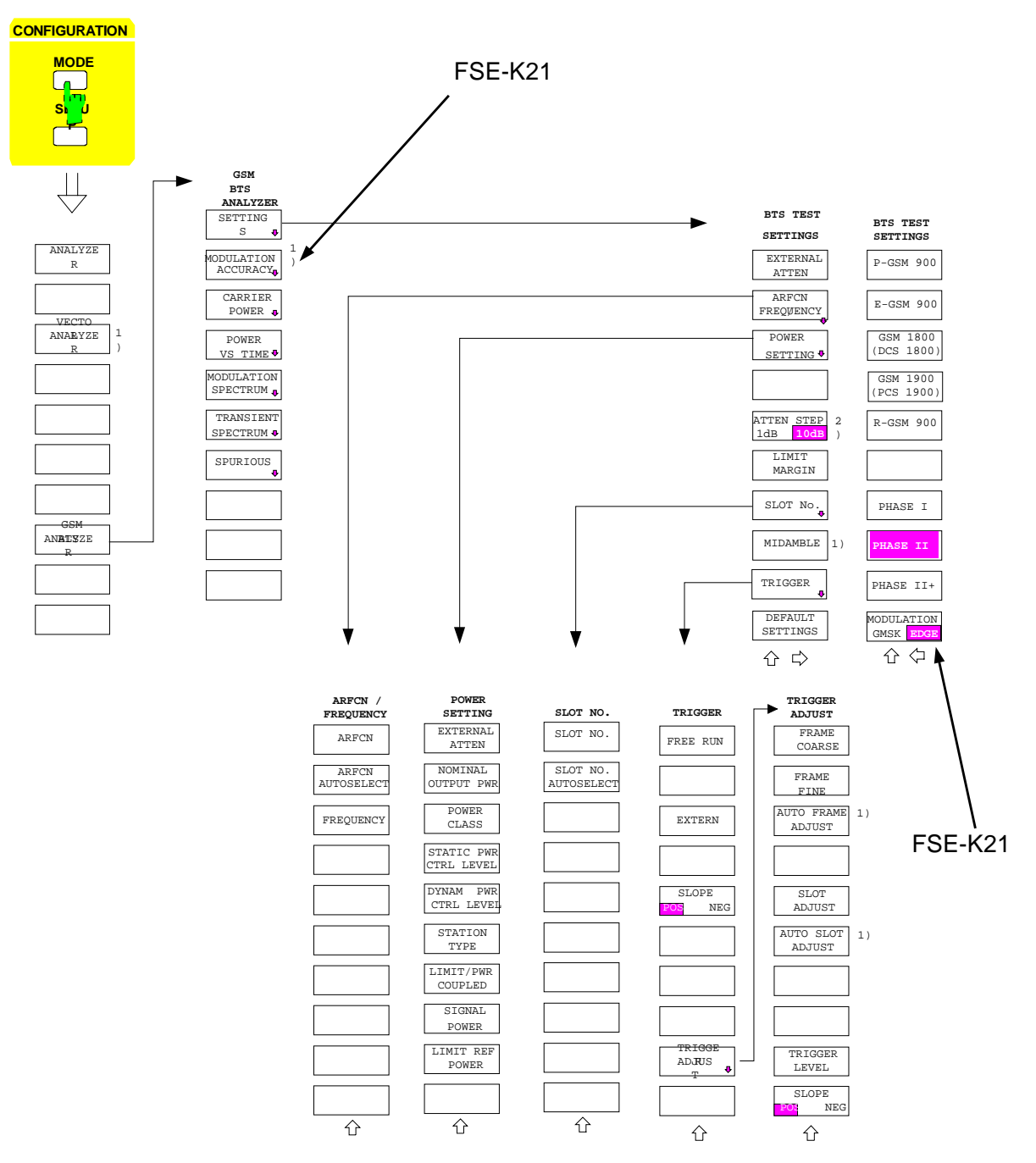

1) only if Option FSE-B7 (Vector Analyzer) is installed 2) only if Option 1-dB Attenuator is installed

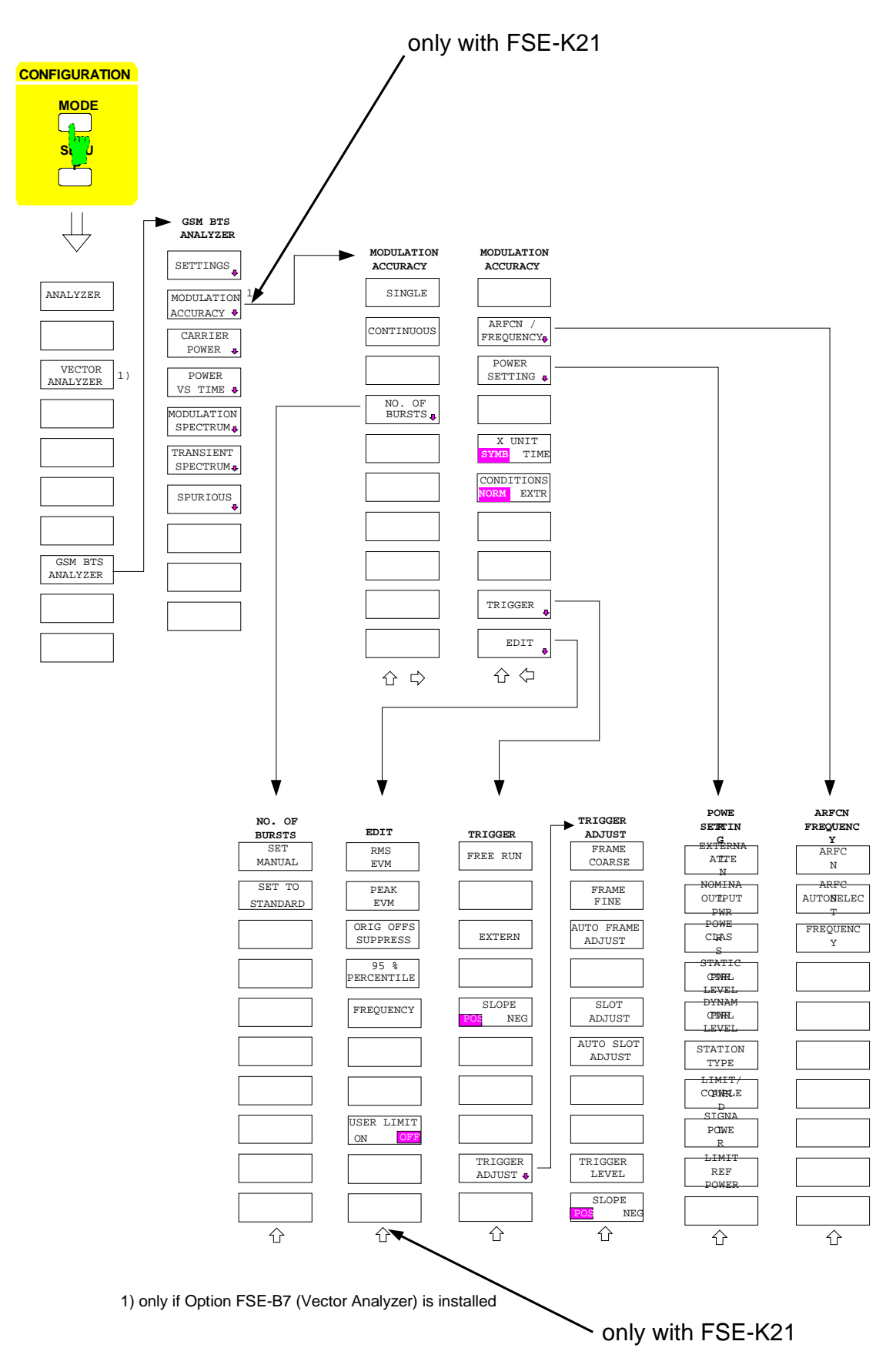

All other menus are identical to those of the FSE-K11.

### <span id="page-17-0"></span>**Switching On the FSE-K21 (EDGE Modes)**

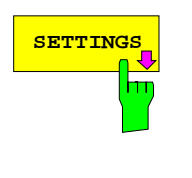

**SETTINGS** The SETTINGS softkey calls the submenu for changing the mode of modulation and predefining the test parameters. The associated side menu permits to select the transmission system and the mode of modulation. The parameters to be changed more often like channel, power, midamble etc. are to be found in the main part of the submenu to allow for easy access.

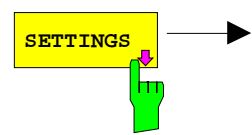

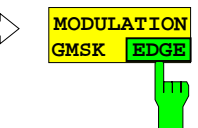

**SETTINGS**  $\begin{pmatrix} \text{MOD} \ \text{MOD} \end{pmatrix}$  The MODULATION GMSK/EDGE softkey switches the mode of modulation between GMSK and EDGE (8- PSK).

> When the standard and the mode of modulation are selected, the FSE/FSIQ uses the settings and limit values specified for the standard for each measurement.

> In particular, it is taken into account that in the case of the MAC, CPW, PVT and MOD measurement, the limit values differ depending on the mode of modulation.

> For the standards P-GSM 900/Phase 1 the measurement is made to GSM11.20, for DCS 1800 Phase 1 to the ETSI standard GSM 11.20-DCS, for P-GSM 900 and DCS 1800 (Phase 2 each) as well as for E-GSM 900 to the ETSI standard GSM 11.21 and for standard PCS 1900 to US standard J-STD-007 Air Interface. For Phase II+ (in the case of R-GSM and EDGE) the measurement is also made to standards GSM 05.05 and GSM11.21 (also PCS 1900).

Switchover of the phases is identical to that in the FSE-K11. The softkey is disabled for Phase I.

**IEC-bus command:** CONF:MTYP EDGE

### **Selecting the Midamble**

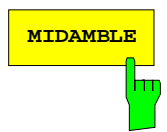

**MIDAMBLE** The MIDAMBLE softkey opens a table where the EDGE midamble used by the mobile can be selected. The midamble is required for determination of the time reference only if the Option Vector Signal Analysis FSE-B7 is installed. If the option is not installed, the softkey is disabled.

> The softkey opens a table which offers all available EDGE midambles for selection.

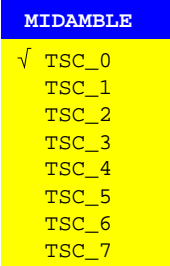

TSC 0 to TSC 7 (Training Sequence Code) represent the training sequences for the normal burst.

The desired midamble can be selected using the cursor keys or the rotary knob and activated using one of the unit keys. The selected midamble is marked by a tick.

**IEC-bus command:** CONF[:BTS]:CHAN:TSC 0...7 CONF[:BTS]:CHAN:TSC:AUTO ON | OFF

EDGE midambles:

TSC0 001001 111001001111 001111111111 001001001001 111001001001 111001001111 001111111111 TSC1 001001 111001111111 001111111111 001111111111 111001001001 111001111111 001111111111 TSC2 001111 001001001001 111111111001 111111111001 111001001111 001001001001 111111111001 TSC3 001111 001001001111 111111111001 111111001111 001001001111 001001001111 111111111001 TSC4 001001 001111111001 111001111111 111001001111 001001001001 001111111001 111001111111 TSC5 001111 001001111111 111001111001 111111001001 001001001111 001001111111 111001111001 TSC6 111001 111001001111 111111111111 001111111001 001001111001 111001001111 111111111111 TSC7 111111 111001111111 111111001001 001111001001 111001111111 111001111111 111111001001

### <span id="page-19-0"></span>**Selecting and Editing the Limit Lines**

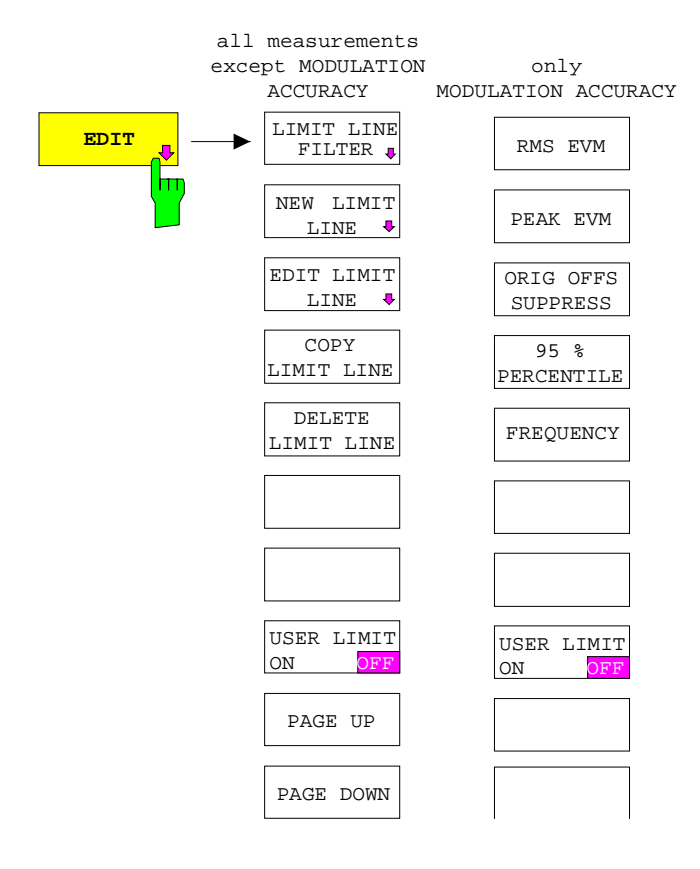

The EDIT softkey opens a submenu for definition and activation of specific limit lines.

The limit lines are edited via the limit-line editor (a function of the basic instrument).

For the modulation accuracy measurement, only the values for RMS EVM, PEAK EVM, ORIG OFFSET SUPPRESSION, 95:th PERCENTILE and FREQUENCY are entered instead of limit lines. Extra softkeys are provided for this purpose.

All the limit lines of the EDGE software FSE-K21 form an integral part of it and are available when the option is enabled. The line names are indicated at the line itself.

To be able to edit the available limit lines, they must be copied from the CD-ROM supplied with the Option FSE-K11 to the device (see supplement to CD-ROM).

A few characteristics of the limit lines of the GSM option cannot be changed manually. These include the exceptions and clipping lines or sockets defined in the standards (... whichever is the highest ...).

These special characteristics are only available in the GSM software.

In the case of limit lines in the time domain, the center of the screen is assigned to the time 0. For defining limit values to the left of the center of the screen negative time values must therefore be entered.

<span id="page-20-0"></span>If oblique limit lines are defined by the user, they will be converted into steps in List mode for the measurements Spurious, Spurious Sgl Step, Modulation and Transient as shown by the following illustration:

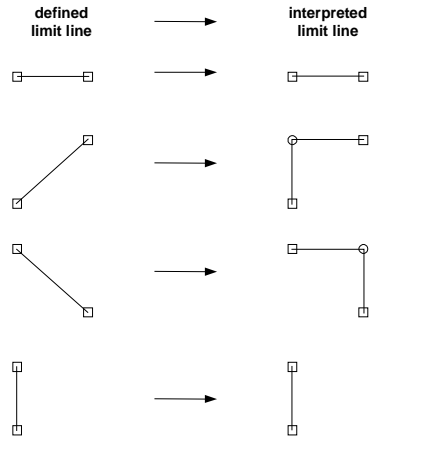

Fig. 2-1 Conversion of user-defined limit lines

**RMS EVM** The RMS EVM softkey is only provided in the menu for modulation accuracy measurement.

> It opens a window in which the limit value for the maximum permissible RMS PEAK value can be entered in percent.

> The value entered is indicated in the evaluation table of the modulation accuracy measurement in the LIMIT column when the user-specific limit lines are switched on (USER LIMIT ON).

```
IEC-bus command: :CONF<1|2>[:BTS]:LIMit:EVMR
```
**PEAK EVM** The PEAK EVM softkey is only provided in the menu for modulation accuracy measurement.

> It opens a window where the limit line for the maximum permissible EVM PEAK value can be entered in percent.

> The value entered is indicated in the evaluation table of the modulation accuracy measurement in the LIMIT column when the user-specific limit values are switched on (USER LIMIT ON).

**IEC-bus command:** :CONF<1|2>[:BTS]:LIMit:EVMP

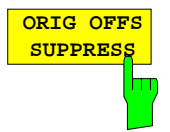

m

The ORIG OFFS SUPPRESS softkey is only provided in the menu for modulation accuracy measurement.

It opens a window where the limit value for the maximum permissible ORIGIN OFFSET SUPPRESSION value can be entered in dB.

The value entered is indicated in the evaluation table of the modulation accuracy measurement in the LIMIT column when the user-specific limit values are switched on (USER LIMIT ON).

**IEC-bus command:**  $: \text{CONF} < 1 | 2 > [::\text{BTS}] : \text{LIM}:OSUP$ 

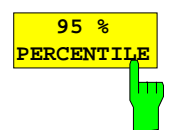

The 95 % PERCENTILE softkey is only provided in the menu for modulation accuracy measurement.

It opens a window where the limit value for the maximum permissible 95:th percentile value can be entered in percent.

The value entered is indicated in the evaluation table of the modulation accuracy measurement in the LIMIT column when the user-specific limit values are switched on (USER LIMIT ON).

**IEC-bus command:** :CONF<1|2>[:BTS]:LIM:PERC

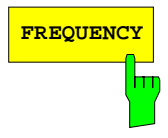

**FREQUENCY** Softkey is only provided in the menu for modulation accuracy measurement.

> It opens a window where the limit value for the permissible frequency error (determined over 142 useful symbols) can be entered in ppm.

> The value entered is indicated in the evaluation table of the modulation accuracy measurement in the LIMIT column when the user-specific limit values are switched on (USER LIMIT ON).

**IEC-bus command:** :CONF<1|2>[:BTS]:LIM:FREQ

All other functions of this menu are identical to those of the FSE-K11.

### <span id="page-22-0"></span>**Measurement of Modulation Accuracy with 8PSK Signals**

**Note:** Measurement of the modulation accuracy of 8PSK-modulated signals is only possible if the Option FSE-B7 is installed. Otherwise, the softkey will not be offered.

The modulation accuracy of 8PSK-modulated signals is indicated by the magnitude of the error vector (EVM error vector magnitude).

The error vector EVM is the magnitude of the error vector that connects the measured I and Q value at the complex layer with the ideal I and Q value at the decision points.

The measurement is performed to GSM 05.05 and GSM 11.21, the EVM of each of the 142 specified symbols of a normal burst being determined individually, indicated and compared with the limit values. The RMS value and the peak value of the EVM are evaluated.

The origin offset suppression or the IQ offset are indicated as a measure of carrier suppression. This value is indicated in dB according to the standard.

The 95:th percentile value is a statistical value that indicates the number of EVM values lying below a particular EVM limit value.

The frequency error is calculated from the phase position of the symbols according to the standard and displayed as well.

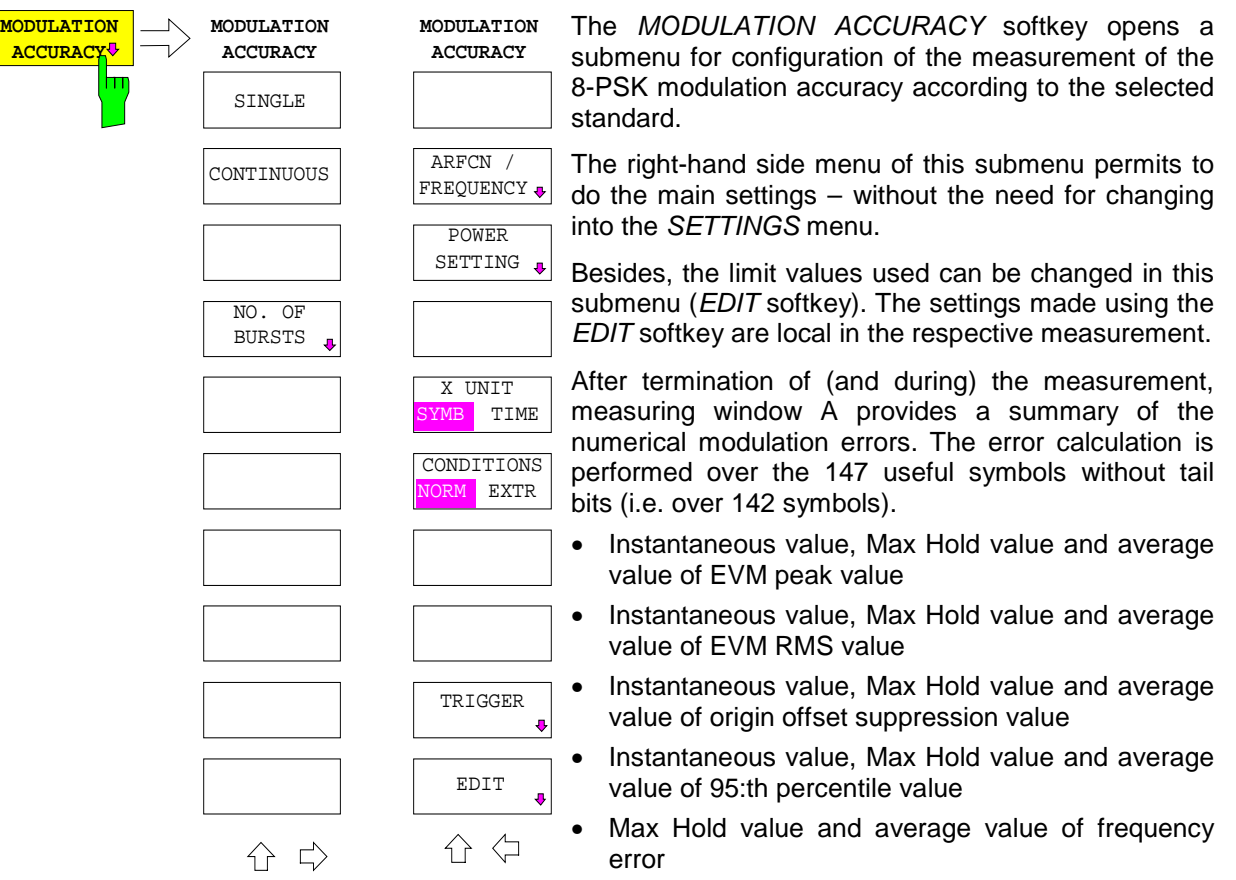

Measuring window B indicates the EVM versus time, i.e. over the 147 useful symbols of the normal burst. In addition, the range of the 142 symbols is marked by two markers. 3 traces are used for the display:

- Trace No. 1:Clear Write
- Trace No. 2: Max Hold
- Trace No. 3: Min Hold.

The midamble selected in the SETTING menu is used for synchronization. For the measurement on DUTs that transmit no midamble refer to the hints below the softkey NO. OF BURSTS.

In addition to the values required according to the standard, the value TRIG TO SYNC START is displayed. This is the time that passes from the trigger to the first bit of the first symbol of the midamble.

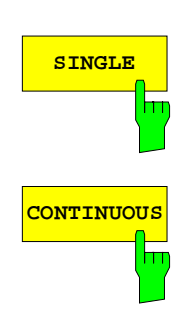

**SINGLE** The SINGLE softkey triggers a single measurement over the number of bursts entered.

**CONTINUOUS** Der Softkey CONTINUOUS löst eine ununterbrochene Messung aus, bis eine andere Meßfunktion aufgerufen wird.

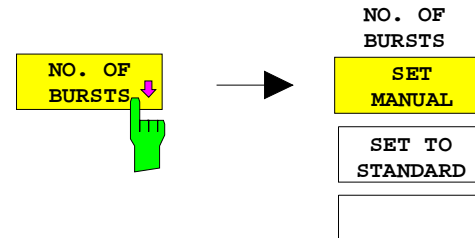

The NO. OF BURSTS softkey calls a submenu that permits to determine the number of bursts to be taken into account in the measurement.

The SET MANUAL softkey permits to set a user-specific number of bursts.

Default setting is 1 burst.

The SET TO STANDARD softkey permits to set the number of bursts to the value specified for the currently selected standard.

This is 200 for all standards for the modulation accuracy measurement.

**Caution:** With NO OF BURST =1, 142 symbols are always measured and the result displayed in the table after the trigger event has occurred (taking into account the delay set under TRIGGER ADJUST).

> Even measurements for which no midamble or no burst could be found are thus taken into account.

> With NO OF BURST>1, errors are determined in those bursts only in which the midamble has been detected correctly

**ON OFF**

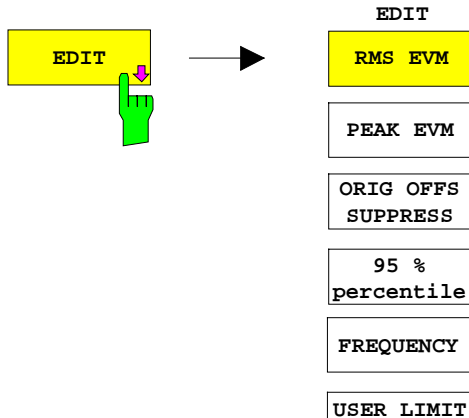

The **EDIT** softkey opens a submenu which permits to specify the limit values to be used in the measurement.

In the input window, the limit values for measurement of the modulation accuracy can be changed via the numeric keypad or the rotary knob of the FSE/FSIQ. The frequency error is entered in "ppm" (parts per million).

<span id="page-25-0"></span>

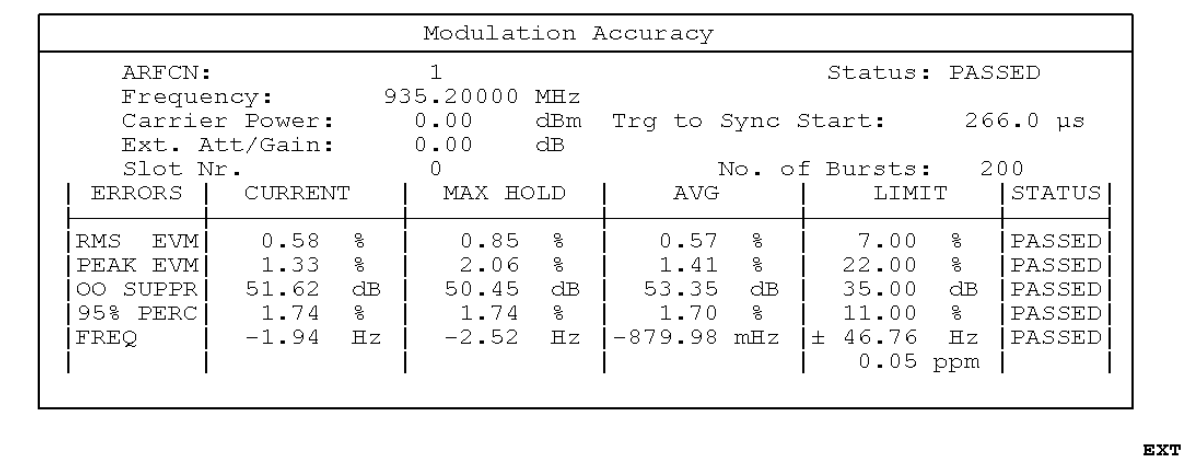

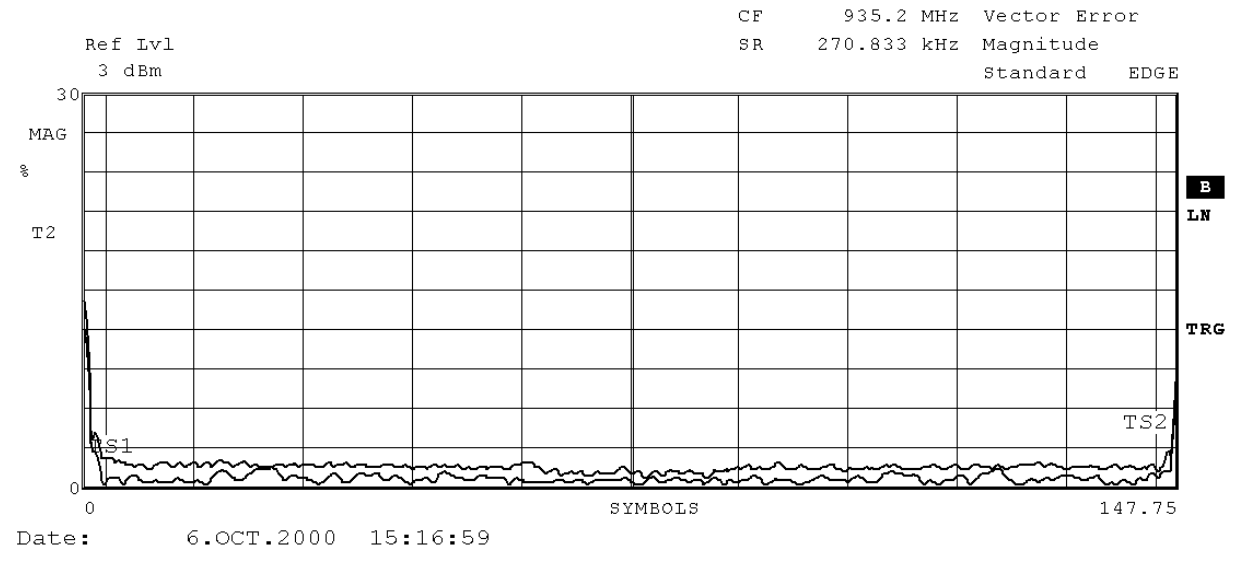

Fig. 2-4 Measurement of modulation accuracy

### <span id="page-26-0"></span>**Additional Hints**

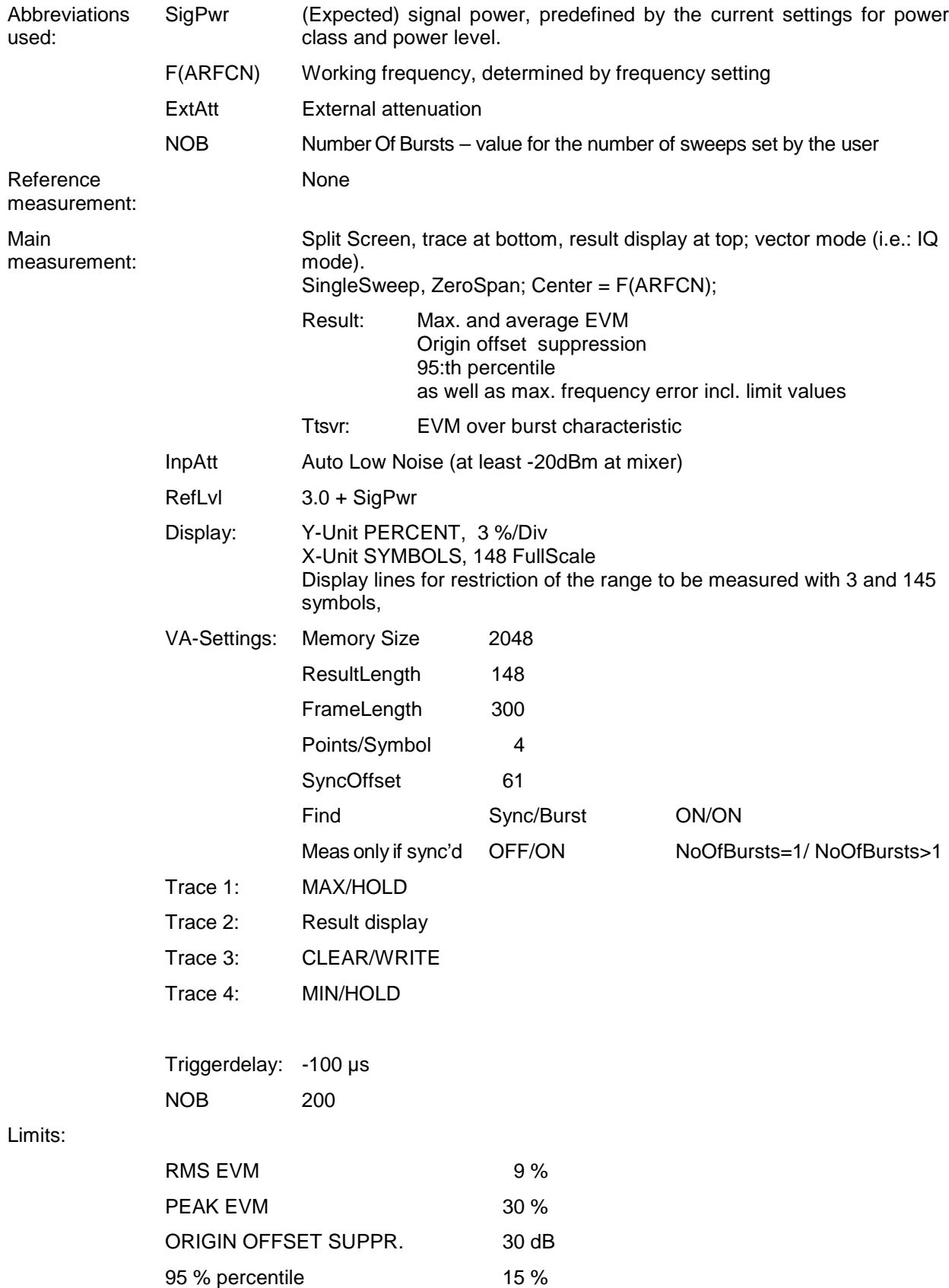

Frequency error 0.0ppm with PICO- BTS 0.5ppm with all other BTS types

## <span id="page-28-0"></span>**3 Description of Commands**

#### **CONFigure[:BTS]:MTYPe GMSK | EDGE**

This command selects the modulation type (GMSK or EDGE (8PSK)).

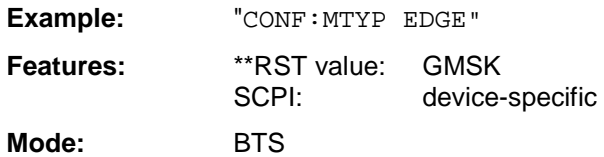

#### **CONFigure:BURSt:MACCuracy:COUNt** 1 to 1000

This command sets the number of bursts used for the determination of average and maximum value.

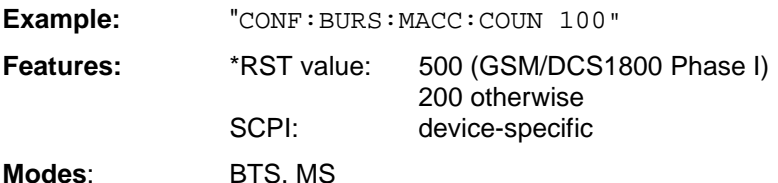

It is available only in conjunction with option GSM BTS Analyzer FSE-K11 or option GSM MS Analyzer, FSE-K10, and Vector Signal Analysis, FSE-B7.

#### **CONFigure:BURSt:MACCuracy:CONDition** NORMal | EXTReme

This command defines the conditions for modulation accuracy measurement.

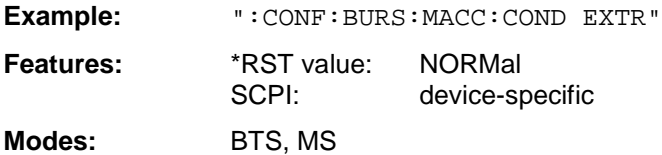

#### **CONFigure:BURSt:POWer[:IMMediate]**

This command selects measurement of the average carrier power of the base station or mobile.

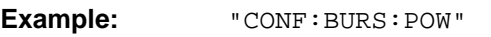

Features: \*RST value: --

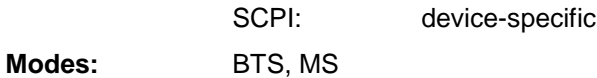

This command is an event and thus has no query and no \*RST value assigned.

#### **Measurement of Modulation Accuracy with 8PSK Signals FSE-K21**

#### **CONFigure[:BTS]:LIMit:FREQuency** <numeric\_value>

This command determines the frequency error limits in ppm for the phase/frequency measurement.

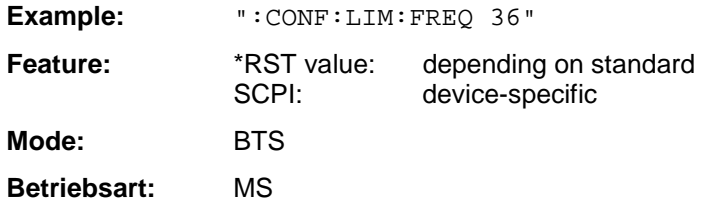

#### **CONFigure[:BTS]:LIMit:EVMRms**<numeric\_value>

This command determines the value in percent for the error limits of error vector magnitude measurement with RMS weighting.

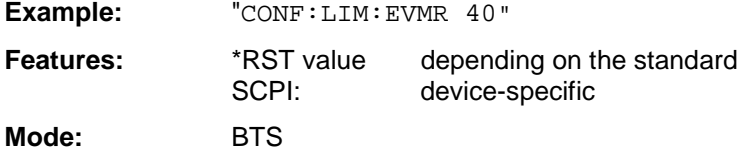

#### **CONFigure[:BTS]:LIMit:EVMPeak**<numeric\_value>

This command determines the value in percent for the error limits of error vector magnitude measurement with PEAK weighting.

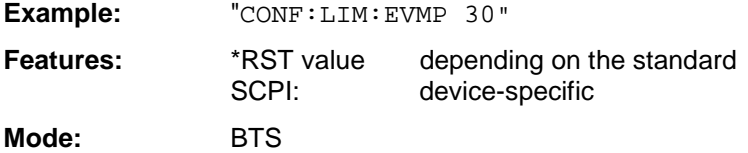

#### **CONFigure[:BTS]:LIMit:OSUPpress**<numeric\_value>

This command defines the limit for the origin offset suppression.

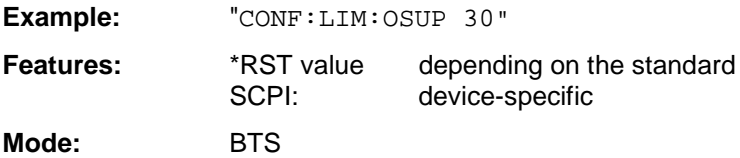

#### **CONFigure[:BTS]:LIMit:PERCentile**<numeric\_value>

This command determines the 95% percentile limits. The percentile defines the value which the EVM may exceed 5% of all symbols at maximum.

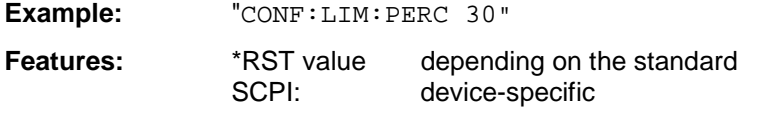

**Mode:** BTS

#### **FSE-K21 Measurement of Modulation Accuracy with 8PSK Signals**

#### **FETCh:BURSt:MACCuracy:RMS:STATus?**

Dieser Befehl gibt den Status der RMS-Messung der Modulation Accuracy über die eingestellte Anzahl von Bursts aus.

0: failed, 1: passed

**Beispiel:** "FETC:BURS:MACC:RMS:STAT?" **Eigenschaften:** \*RST-Wert: SCPI: gerätespezifisch

**Betriebsart:** BTS, MS

Wurde noch keine Messung durchgeführt, so wird ein Query Error ausgelöst. Dieser Befehl ist ein reiner Abfragebefehl und besitzt daher keinen \*RST-Wert. Er ist nur mit Option GSM BTS Analyzer FSE-K11 oder GSM MS Analyzer FSE-K11 bei Auswahl der Messung der Modulation Accuracy verfügbar (s. CONFigure: BURSt: MACCuracy).

#### **FETCh:BURSt:MACCuracy:RMS:AVERage?**

Dieser Befehl gibt den Mittelwert der RMS-Messung der Modulation Accuracy über die eingestellte Anzahl von Bursts aus.

**Beispiel:** "FETC:BURS:MACC:RMS:AVER?"

**Eigenschaften:** \*RST-Wert:<br>SCPI: gerätespezifisch

**Betriebsart:** BTS, MS

Wurde noch keine Messung durchgeführt, so wird ein Query Error ausgelöst. Dieser Befehl ist ein reiner Abfragebefehl und besitzt daher keinen \*RST-Wert. Er ist nur mit Option GSM BTS Analyzer FSE-K11 oder GSM MS Analyzer FSE-K10 bei Auswahl der Messung der Modulation Accuracy verfügbar (s. CONFigure: BURSt: MACCuracy).

#### **FETCh:BURSt:MACCuracy:RMS:MAXimum?**

This command reads out the maximum of the RMS measurement of the modulation accuracy taken over the selected number of bursts.

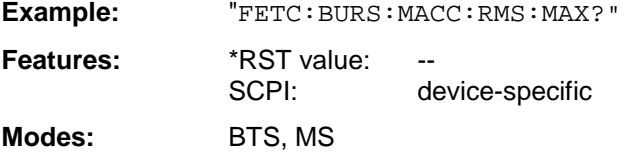

If no measurement has been performed yet, a query error results. This command is a query only and therefore has no \*RST value assigned. It is available only if measurement of the modulation accuracy is selected (see CONFigure: BURSt: MACCuracy).

#### **FETCh:BURSt:MACCuracy:PEAK:STATus?**

This command reads out the status of the PEAK measurement of the modulation accuracy taken over the selected number of bursts.

0: failed, 1: passed

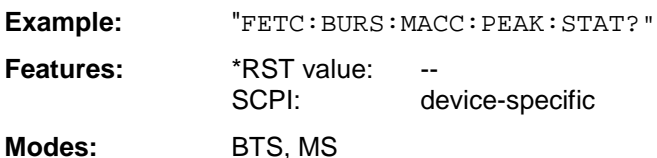

#### **Measurement of Modulation Accuracy with 8PSK Signals FSE-K21**

If no measurement has been performed yet, a query error results.

This command is a query only and therefore has no \*RST value assigned. It is available only if measurement of the modulation accuracy is selected (see CONFigure: BURSt: MACCuracy).

#### **FETCh:BURSt:MACCuracy:PEAK:AVERage?**

This command reads out the average of the PEAK measurement of the modulation accuracy taken over the selected number of bursts.

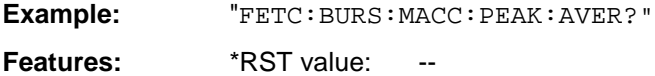

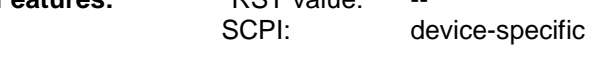

**Modes:** BTS, MS

If no measurement has been performed yet, a query error results. This command is a query only and therefore has no \*RST value assigned. It is available only if measurement of the modulation accuracy is selected (see CONFigure: BURSt:MACCuracy).

#### **FETCh:BURSt:MACCuracy:PEAK:MAXimum?**

This command reads out the maximum of the PEAK measurement of the modulation accuracy taken over the selected number of bursts.

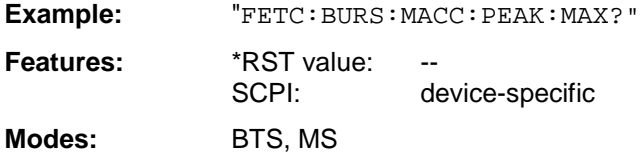

If no measurement has been performed yet, a query error results. This command is a query only and therefore has no \*RST value assigned. It is available only if measurement of the modulation accuracy is selected (see CONFigure: BURSt: MACCuracy).

#### **FETCh:BURSt:MACCuracy:OSUPpress:STATus?**

This command reads out the status of the original offset supression measurement of the modulation accuracy taken over the selected number of bursts.

0: failed, 1: passed

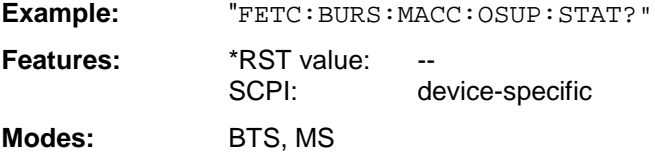

If no measurement has been performed yet, a query error results.

This command is a query only and therefore has no \*RST value assigned. It is available only if measurement of the modulation accuracy is selected (see CONFigure: BURSt: MACCuracy).

### **FSE-K21 Measurement of Modulation Accuracy with 8PSK Signals**

#### **FETCh:BURSt:MACCuracy:OSUPpress:AVERage?**

This command reads out the average of the original offset supression measurement of the modulation accuracy taken over the selected number of bursts.

**Example:** "FETC:BURS:MACC:OSUP:AVER?" **Features:** \*RST value: SCPI: device-specific **Modes:** BTS, MS

If no measurement has been performed yet, a query error results. This command is a query only and therefore has no \*RST value assigned. It is available only if measurement of the modulation accuracy is selected (see CONFigure: BURSt:MACCuracy).

#### **FETCh:BURSt:MACCuracy:OSUPpress:MAXimum?**

This command reads out the maximum of the original offset supression measurement of the modulation accuracy taken over the selected number of bursts.

**Example:** "FETC:BURS:MACC:OSUP:MAX?" **Features:** \*RST value: SCPI: device-specific **Modes:** BTS, MS

If no measurement has been performed yet, a query error results. This command is a query only and therefore has no \*RST value assigned. It is available only if measurement of the modulation accuracy is selected (see CONFigure: BURSt: MACCuracy).

#### **FETCh:BURSt:MACCuracy:PERCentile:STATus?**

This command reads out the status of the 95% percentile measurement of the modulation accuracy taken over the selected number of bursts.

0: failed, 1: passed

**Example:** "FETC:BURS:MACC:PERC:STAT?"

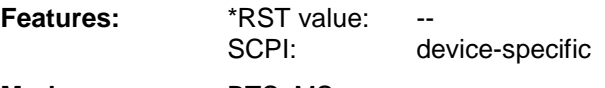

**Modes:** BTS, MS

If no measurement has been performed yet, a query error results. This command is a query only and therefore has no \*RST value assigned. It is available only if measurement of the modulation accuracy is selected (see CONFigure: BURSt:MACCuracy).

#### **FETCh:BURSt:MACCuracy:PERCentile:AVERage?**

This command reads out the average of the 95% percentile measurement of the modulation accuracy taken over the selected number of bursts.

**Example:** "FETC:BURS:MACC:PERC:AVER?" **Features:** \*RST value:

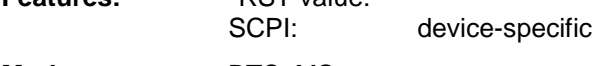

**Modes:** BTS, MS

If no measurement has been performed yet, a query error results.

This command is a query only and therefore has no \*RST value assigned. It is available only if measurement of the modulation accuracy is selected (see CONFigure: BURSt:MACCuracy).

#### **Measurement of Modulation Accuracy with 8PSK Signals FSE-K21**

#### **FETCh:BURSt:MACCuracy:PERCentile:MAXimum?**

This command reads out the maximum of the 95% percentile measurement of the modulation accuracy taken over the selected number of bursts.

**Example:** "FETC:BURS:MACC:PERC:MAX?" **Features:** \*RST value: SCPI: device-specific

**Modes:** BTS, MS

If no measurement has been performed yet, a query error results. This command is a query only and therefore has no \*RST value assigned. It is available only if measurement of the modulation accuracy is selected (see CONFigure: BURSt:MACCuracy).

#### **FETCh:BURSt:MACCuracy:FREQuency:STATus?**

This command reads out the status of the frequency error measurement of the modulation accuracy taken over the selected number of bursts.

0: failed, 1: passed

**Example:** "FETC:BURS:MACC:FREQ:STAT?"

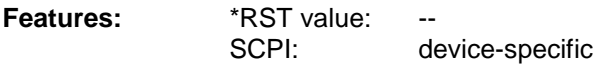

**Modes:** BTS, MS

If no measurement has been performed yet, a query error results. This command is a query only and therefore has no \*RST value assigned. It is available only if measurement of the modulation accuracy is selected (see CONFigure: BURSt:MACCuracy).

#### **FETCh:BURSt:MACCuracy:FREQuency:AVERage?**

This command reads out the average of the frequency error measurement of the modulation accuracy taken over the selected number of bursts.

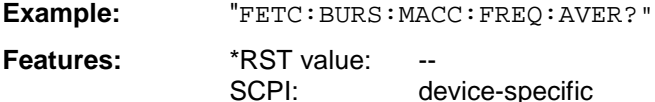

**Modes:** BTS, MS

If no measurement has been performed yet, a query error results. This command is a query only and therefore has no \*RST value assigned. It is available only if measurement of the modulation accuracy is selected (see CONFigure: BURSt:MACCuracy).

#### **FETCh:BURSt:MACCuracy:FREQuency:MAXimum?**

This command reads out the maximum of the frequency error measurement of the modulation accuracy taken over the selected number of bursts.

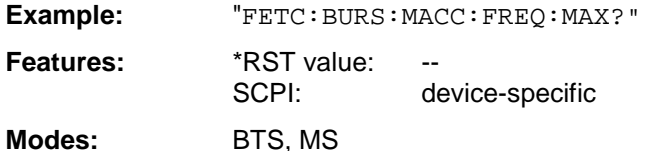

If no measurement has been performed yet, a query error results.

This command is a query only and therefore has no \*RST value assigned. It is available only if measurement of the modulation accuracy is selected (see CONFigure: BURSt:MACCuracy).

#### **FSE-K21 Measurement of Modulation Accuracy with 8PSK Signals**

#### **READ:BURSt:MACCuracy:RMS:STATus?**

Mit diesem Befehl wird die Messung der Modulation Accuracy der Basisstation oder des Mobiles ausgelöst und der Status der RMS-Messung über die eingestellte Anzahl von Bursts ausgelesen.

0: failed, 1: passed

**Beispiel:** "READ:BURS:MACC:RMS:STAT?" **Eigenschaften:** \*RST-Wert: SCPI: gerätespezifisch **Betriebsart:** BTS, MS

Mit dem Auslösen der Messung wird automatisch auf Betriebsart SINGLE umgeschaltet.

Eine laufende Messung kann mit dem Befehl ABORt abgebrochen werden. Weitere Ergebnisse der Messung der Modulation Accuracy können anschließend ohne Neustart der Messung über das FETCh: BURSt-Subsystem abgefragt werden.

Er ist nur mit Option GSM BTS Analyzer FSE-K11 oder GSM MS Analyzer FSE-K10 bei Auswahl der Messung der Modulation Accuracy verfügbar (s. CONFigure: BURSt: MACCuracy).

#### **READ:BURSt:MACCuracy:RMS:AVERage?**

This command starts the measurement of the modulation accuracy of the base station or mobile and reads out the average of the RMS-measurement taken over the selected number of bursts.

**Example:** ":READ:BURS:MACC:RMS:AVER?"

**Features:** \*RST value: SCPI: device-specific

**Modes:** BTS, MS

When the measurement is started the instrument automatically assumes the SINGLE mode.

An ongoing measurement can be aborted via the command ABORt. Further results of the modulation accuracy measurement can be then queried without restart of the measurement via the :FETCh:BURSt-subsystem.

This command is a query only and therefore has no \*RST value assigned. It is available only if measurement of the modulation accuracy is selected (see : CONFigure: BURSt:MACCuracy).

#### **Measurement of Modulation Accuracy with 8PSK Signals FSE-K21**

#### **READ:BURSt:MACCuracy:RMS:MAXimum?**

This command starts the measurement of the modulation accuracy of the base station or mobile and reads out the maximum of the RMS-measurement for the selected number of bursts.

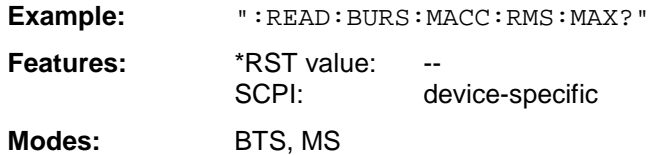

When the measurement is started the instrument automatically assumes the SINGLE mode.

An ongoing measurement can be aborted via the command ABORt. Further results of the modulation accuracy measurement can be then queried without restart of the measurement via the :FETCh:BURSt-subsystem.

This command is a query only and therefore has no \*RST value assigned. It is available only if measurement of the modulation accuracy is selected (see : CONFigure: BURSt: MACCuracy).

#### **READ:BURSt:MACCuracy:PEAK:STATus?**

This command starts the measurement of the modulation accuracy of the base station or mobile and reads out the status of the PEAK-measurement taken over the selected number of bursts.

0: failed, 1: passed

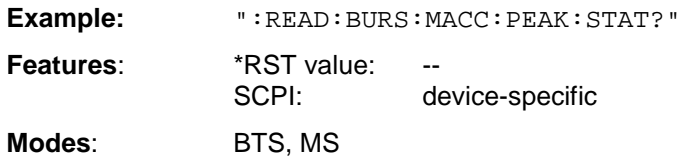

When the measurement is started the instrument automatically assumes the SINGLE mode.

An ongoing measurement can be aborted via the command ABORt. Further results of the modulation accuracy measurement can be then queried without restart of the measurement via the :FETCh:BURSt-subsystem.

This command is a query only and therefore has no \*RST value assigned. It is available only if measurement of the modulation accuracy is selected (see : CONFigure: BURSt:MACCuracy).

#### **READ:BURSt:MACCuracy:PEAK:AVERage?**

This command starts the measurement of the modulation accuracy of the base station or mobile and reads out the average of the PEAK-measurement taken over the selected number of bursts.

**Example:** ":READ:BURS:MACC:PEAK:AVER?"

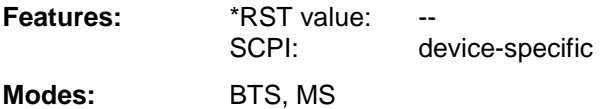

When the measurement is started the instrument automatically assumes the SINGLE mode.

An ongoing measurement can be aborted via the command ABORt. Further results of the modulation accuracy measurement can be then queried without restart of the measurement via the :FETCh:BURSt-subsystem.

This command is a query only and therefore has no \*RST value assigned. It is available only if measurement of the modulation accuracy is selected (see: CONFigure: BURSt: MACCuracy).

#### **READ:BURSt:MACCuracy:PEAK:MAXimum?**

This command starts the measurement of the modulation accuracy of the base station or mobile and reads out the maximum of the PEAK-measurement for the selected number of bursts.

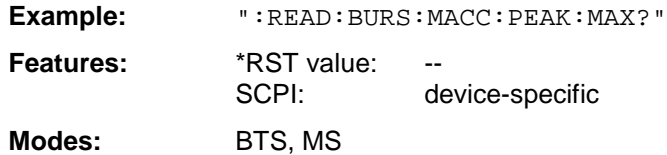

When the measurement is started the instrument automatically assumes the SINGLE mode.

An ongoing measurement can be aborted via the command ABORt. Further results of the modulation accuracy measurement can be then queried without restart of the measurement via the :FETCh:BURSt-subsystem.

This command is a query only and therefore has no \*RST value assigned. It is available only if measurement of the modulation accuracy is selected (see : CONFigure: BURSt: MACCuracy).

#### **:READ:BURSt:MACCuracy:OSUPpress:STATus?**

This command starts the measurement of the modulation accuracy of the base station or mobile and reads out the status of the original offset suppression measurement taken over the selected number of bursts.

0: failed, 1: passed

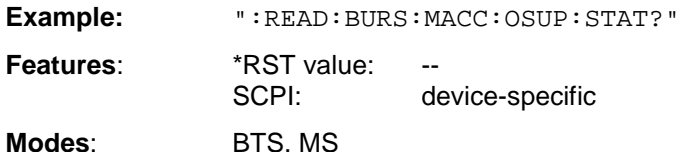

When the measurement is started the instrument automatically assumes the SINGLE mode.

An ongoing measurement can be aborted via the command ABORt. Further results of the modulation accuracy measurement can be then queried without restart of the measurement via the :FETCh:BURSt-subsystem.

This command is a query only and therefore has no \*RST value assigned. It is available only if measurement of the modulation accuracy is selected (see : CONFigure: BURSt: MACCuracy).

#### **READ:BURSt:MACCuracy:OSUPpress:AVERage?**

This command starts the measurement of the modulation accuracy of the base station or mobile and reads out the average of the original offset suppression measurement taken over the selected number of bursts.

**Example:** ":READ:BURS:MACC:OSUP:AVER?"

**Features:** \*RST value: -- SCPI: device-specific

**Modes:** BTS, MS

When the measurement is started the instrument automatically assumes the SINGLE mode.

An ongoing measurement can be aborted via the command ABORt. Further results of the modulation accuracy measurement can be then queried without restart of the measurement via the :FETCh:BURSt-subsystem.

This command is a query only and therefore has no \*RST value assigned. It is available only if measurement of the modulation accuracy is selected (see : CONFigure: BURSt: MACCuracy).

#### **Measurement of Modulation Accuracy with 8PSK Signals FSE-K21**

#### **READ:BURSt:MACCuracy:OSUPpress:MAXimum?**

This command starts the measurement of the modulation accuracy of the base station or mobile and reads out the maximum of the original offset suppression measurement for the selected number of bursts.

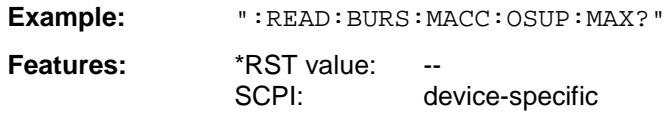

**Modes:** BTS, MS

When the measurement is started the instrument automatically assumes the SINGLE mode.

An ongoing measurement can be aborted via the command ABORt. Further results of the modulation accuracy measurement can be then queried without restart of the measurement via the :FETCh:BURSt-subsystem.

This command is a query only and therefore has no \*RST value assigned. It is available only if measurement of the modulation accuracy is selected (see : CONFigure: BURSt: MACCuracy).

#### **READ:BURSt:MACCuracy:PERCentile:STATus?**

This command starts the measurement of the modulation accuracy of the base station or mobile and reads out the status of the 95% percentile measurement taken over the selected number of bursts.

0: failed, 1: passed

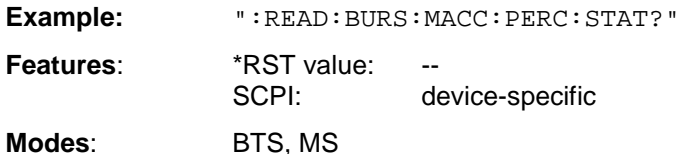

When the measurement is started the instrument automatically assumes the SINGLE mode.

An ongoing measurement can be aborted via the command ABORt. Further results of the modulation accuracy measurement can be then queried without restart of the measurement via the :FETCh:BURSt-subsystem.

This command is a query only and therefore has no \*RST value assigned. It is available only if measurement of the modulation accuracy is selected (see : CONFigure: BURSt: MACCuracy).

#### **READ:BURSt:MACCuracy:PERCentile:AVERage?**

This command starts the measurement of the modulation accuracy of the base station or mobile and reads out the average of the 95% percentile measurement taken over the selected number of bursts.

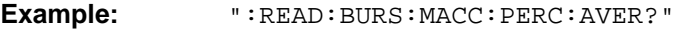

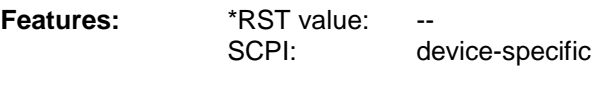

**Modes:** BTS, MS

When the measurement is started the instrument automatically assumes the SINGLE mode.

An ongoing measurement can be aborted via the command ABORt. Further results of the modulation accuracy measurement can be then queried without restart of the measurement via the :FETCh:BURSt-subsystem.

This command is a query only and therefore has no \*RST value assigned. It is available only if measurement of the modulation accuracy is selected (see : CONFigure: BURSt:MACCuracy).

#### **FSE-K21 Measurement of Modulation Accuracy with 8PSK Signals**

#### **READ:BURSt:MACCuracy:PERCentile:MAXimum?**

This command starts the measurement of the modulation accuracy of the base station or mobile and reads out the maximum of the 95% percentile measurement for the selected number of bursts.

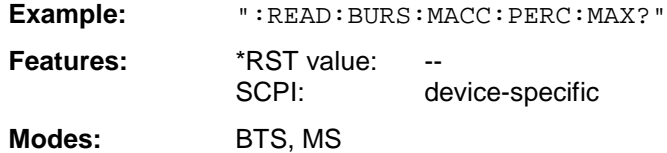

When the measurement is started the instrument automatically assumes the SINGLE mode.

An ongoing measurement can be aborted via the command ABORt. Further results of the modulation accuracy measurement can be then queried without restart of the measurement via the :FETCh:BURSt-subsystem.

This command is a query only and therefore has no \*RST value assigned. It is available only if measurement of the modulation accuracy is selected (see : CONFigure: BURSt: MACCuracy).

#### **READ:BURSt:MACCuracy:FREQuency:STATus?**

This command starts the measurement of the modulation accuracy of the base station or mobile and reads out the status of the frequency error measurement taken over the selected number of bursts.

0: failed, 1: passed

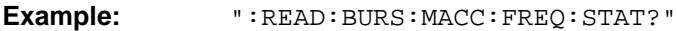

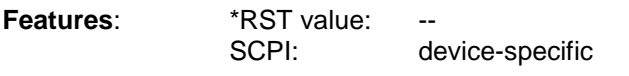

**Modes**: BTS, MS

When the measurement is started the instrument automatically assumes the SINGLE mode.

An ongoing measurement can be aborted via the command ABORt. Further results of the modulation accuracy measurement can be then queried without restart of the measurement via the :FETCh:BURSt-subsystem.

This command is a query only and therefore has no \*RST value assigned. It is available only if measurement of the modulation accuracy is selected (see : CONFigure: BURSt:MACCuracy).

#### **READ:BURSt:MACCuracy:FREQuency:AVERage?**

This command starts the measurement of the modulation accuracy of the base station or mobile and reads out the average of the frequency error measurement taken over the selected number of bursts.

**Example:** ":READ:BURS:MACC:FREQ:AVER?"

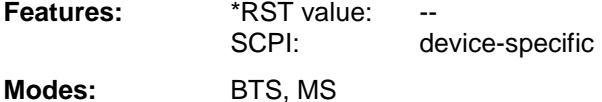

When the measurement is started the instrument automatically assumes the SINGLE mode.

An ongoing measurement can be aborted via the command ABORt. Further results of the modulation accuracy measurement can be then queried without restart of the measurement via the :FETCh:BURSt-subsystem.

This command is a query only and therefore has no \*RST value assigned. It is available only if measurement of the modulation accuracy is selected (see : CONFigure: BURSt: MACCuracy).

#### **Measurement of Modulation Accuracy with 8PSK Signals FSE-K21**

#### **READ:BURSt:MACCuracy:FREQuency:MAXimum?**

This command starts the measurement of the modulation accuracy of the base station or mobile and reads out the maximum of the frequency error measurement for the selected number of bursts.

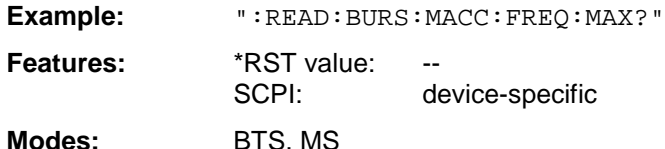

When the measurement is started the instrument automatically assumes the SINGLE mode.

An ongoing measurement can be aborted via the command ABORt. Further results of the modulation accuracy measurement can be then queried without restart of the measurement via the :FETCh:BURSt-subsystem.

This command is a query only and therefore has no \*RST value assigned. It is available only if measurement of the modulation accuracy is selected (see : CONFigure: BURSt: MACCuracy).

### <span id="page-40-0"></span>**Table of Softkeys with IEC/IEEE Comman Assigment**

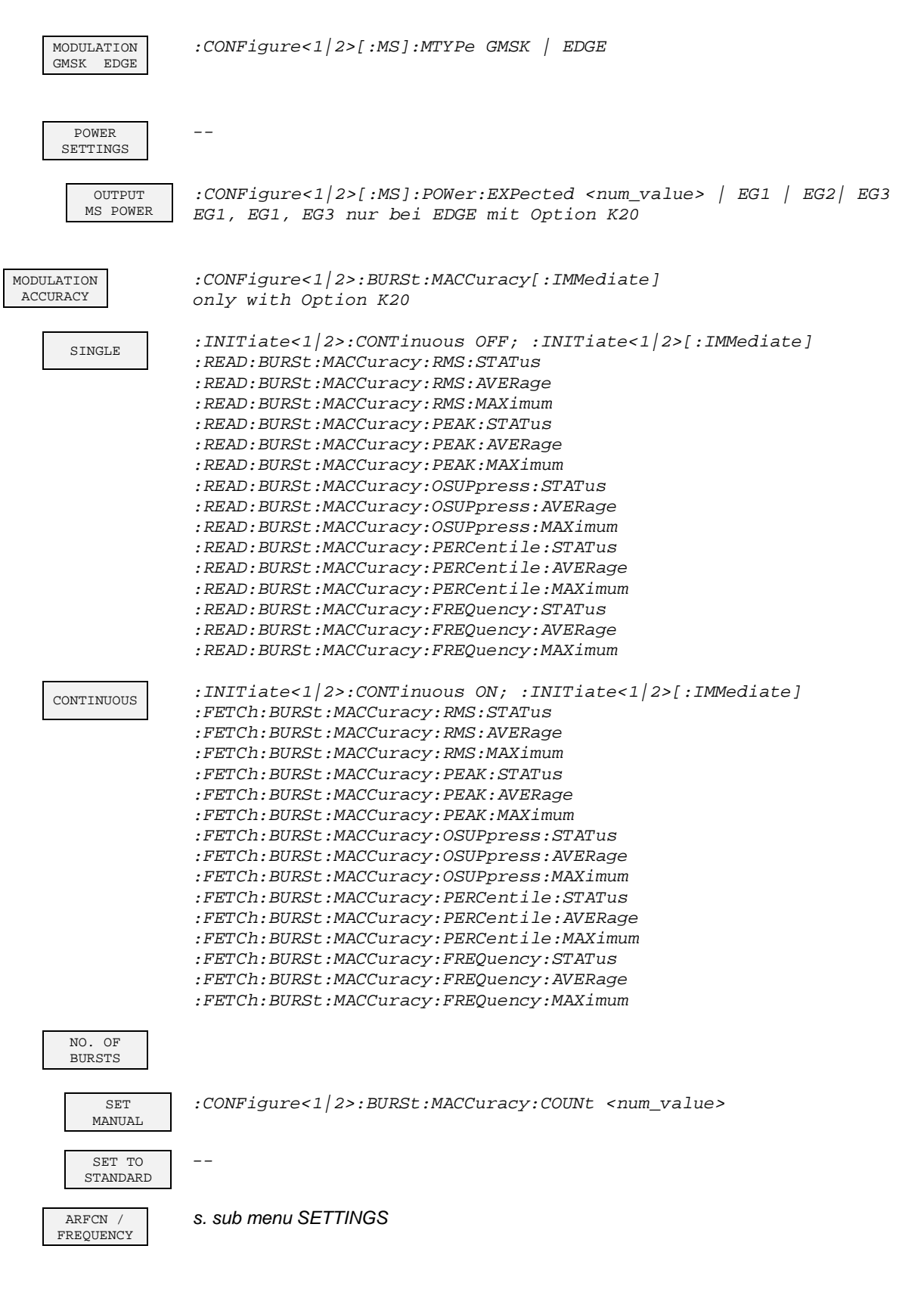

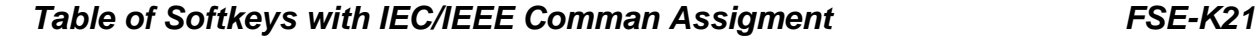

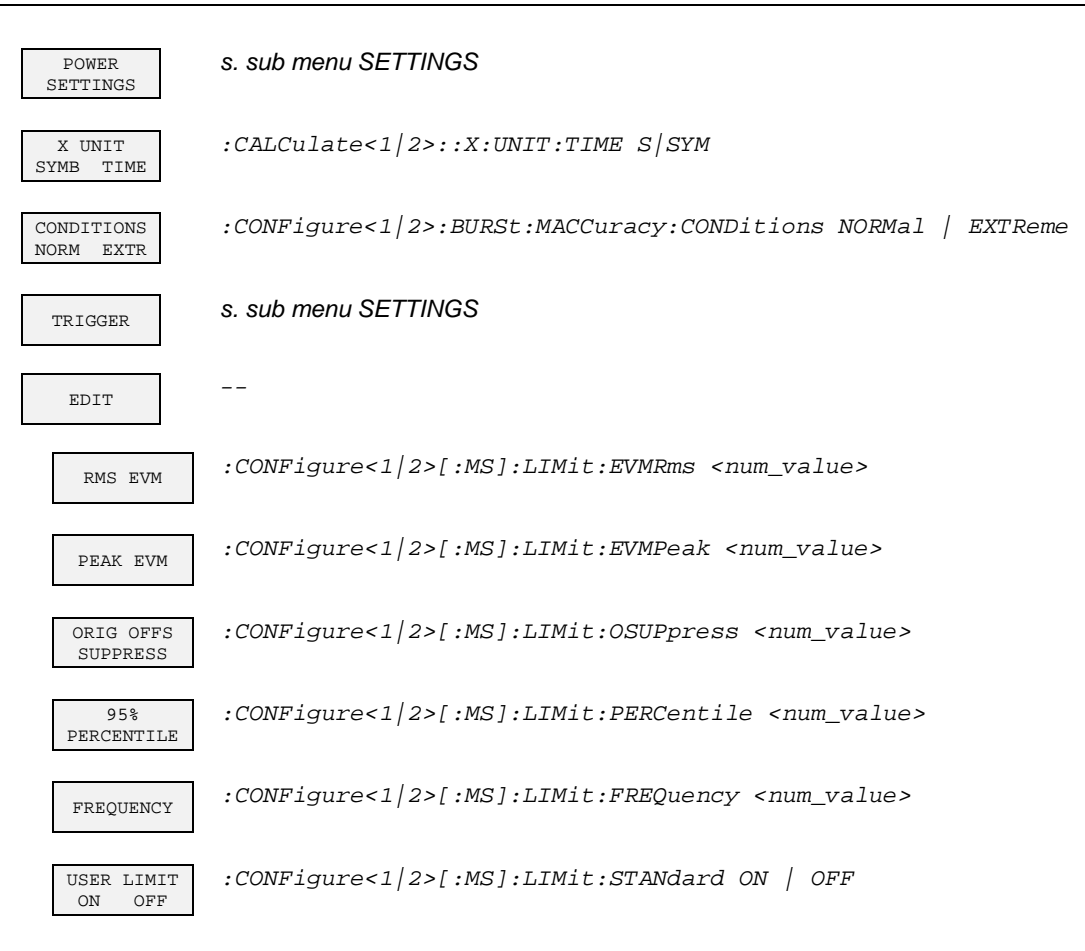

### <span id="page-42-0"></span>**CONFIGURATION Key Group**

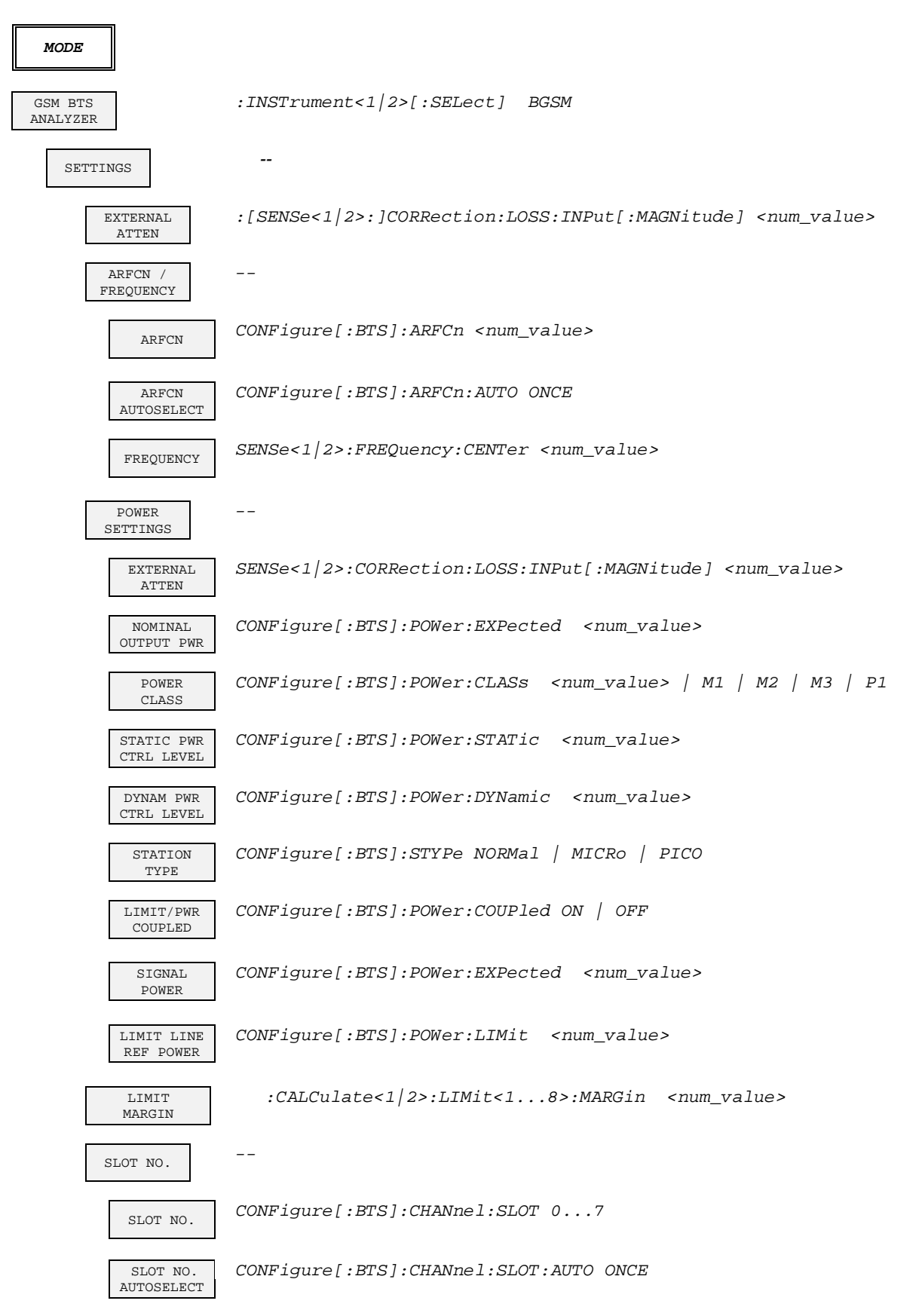

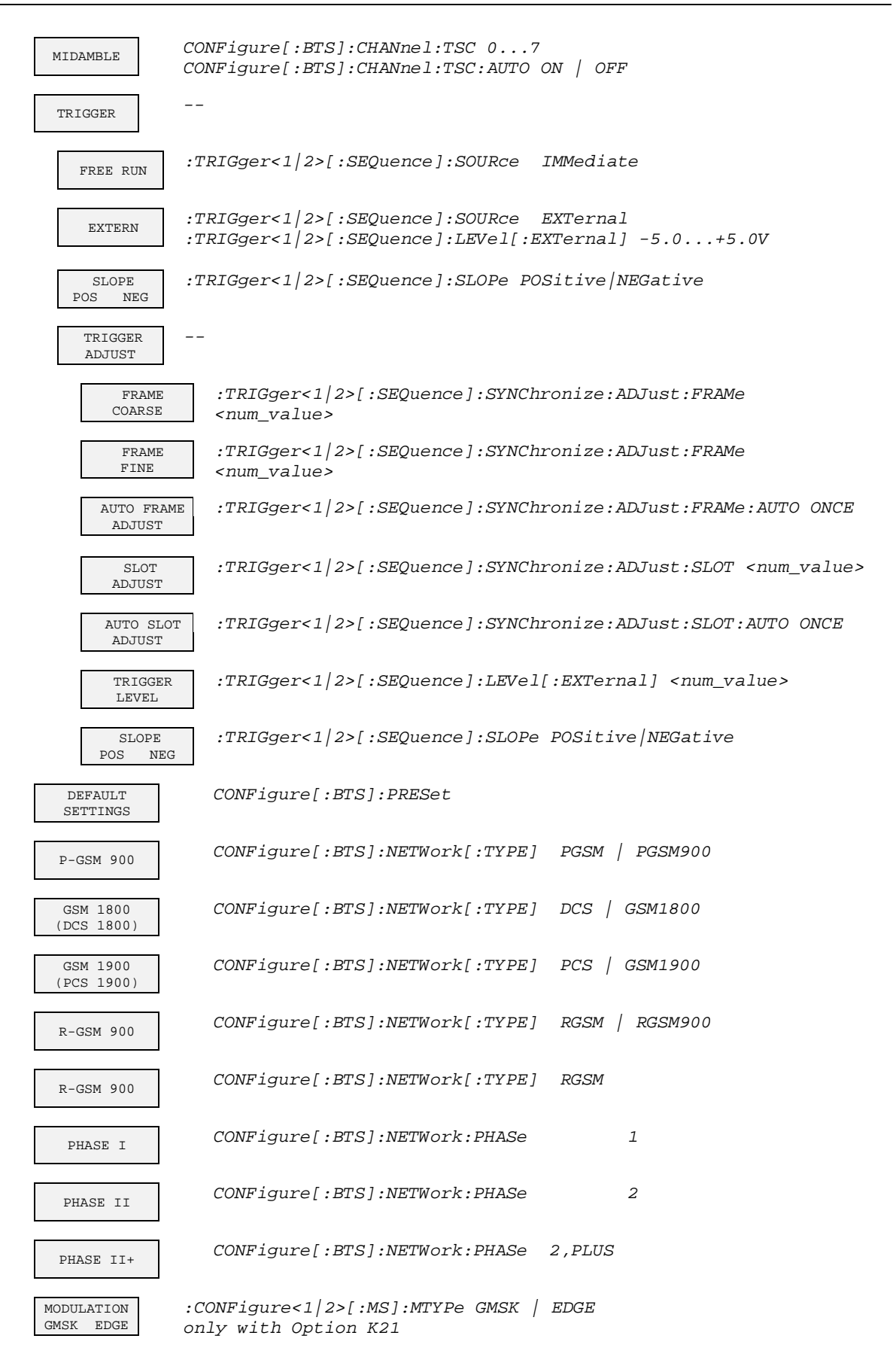

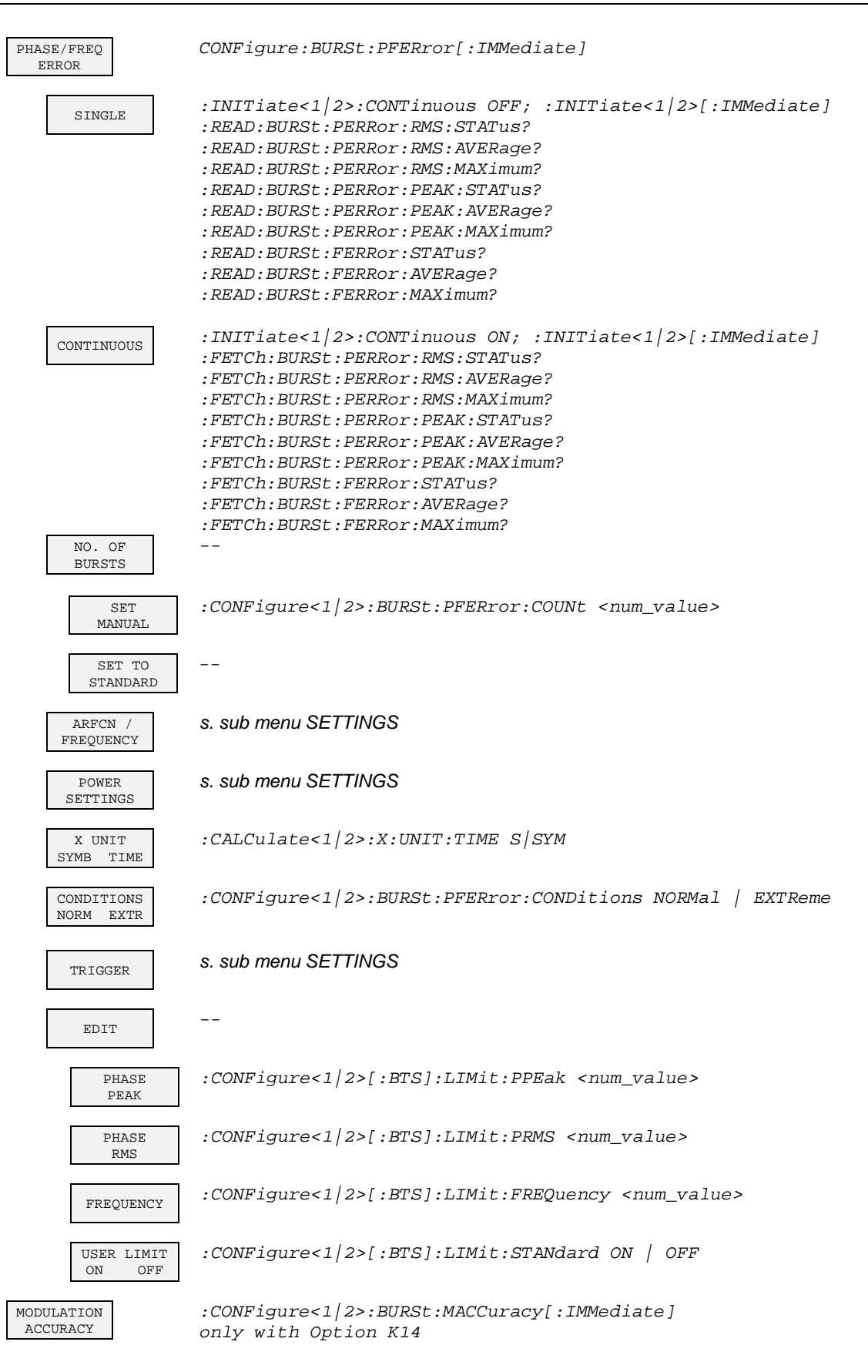

#### **Table of Softkeys with IEC/IEEE Comman Assigment FSE-K21**

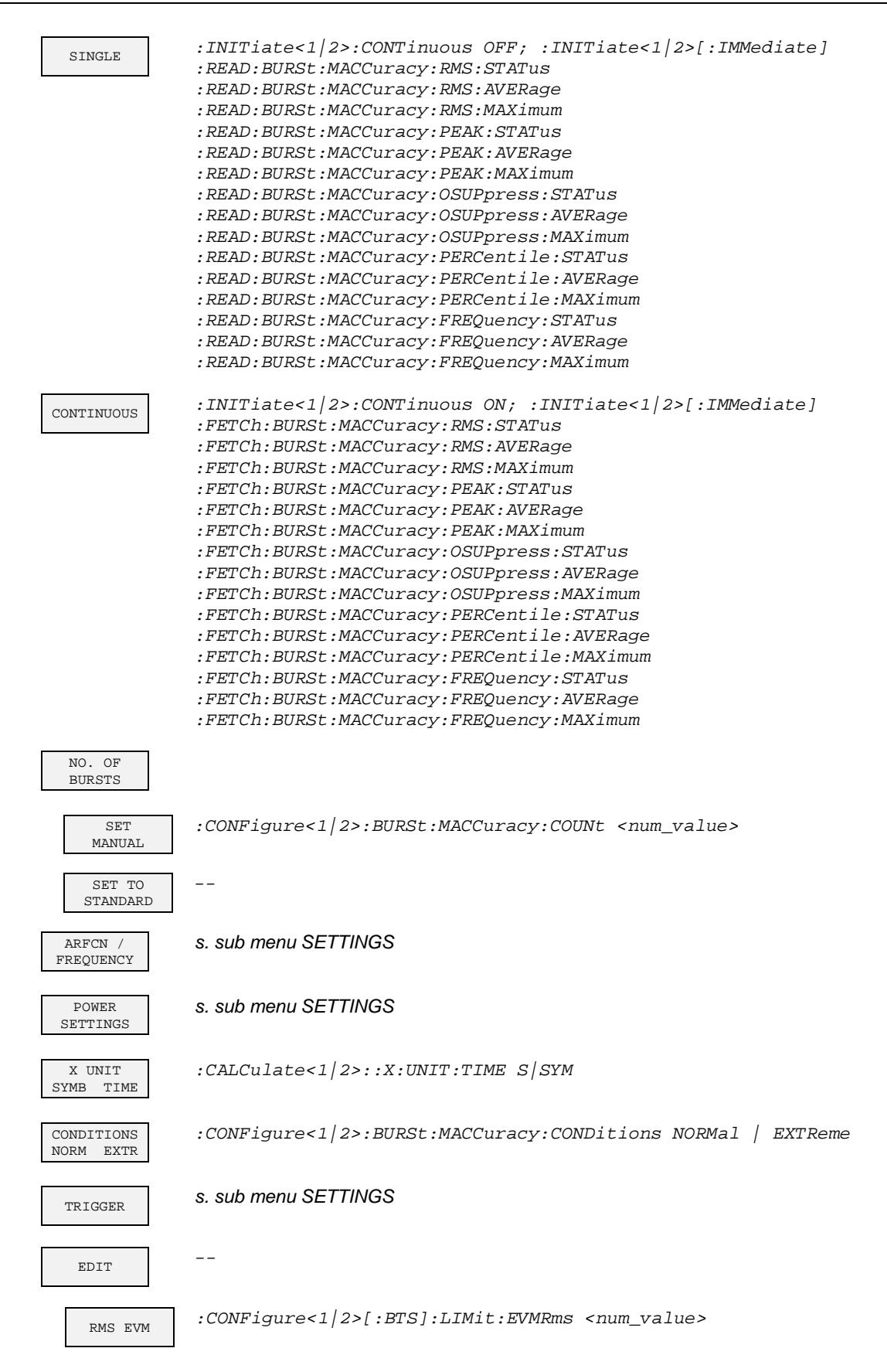

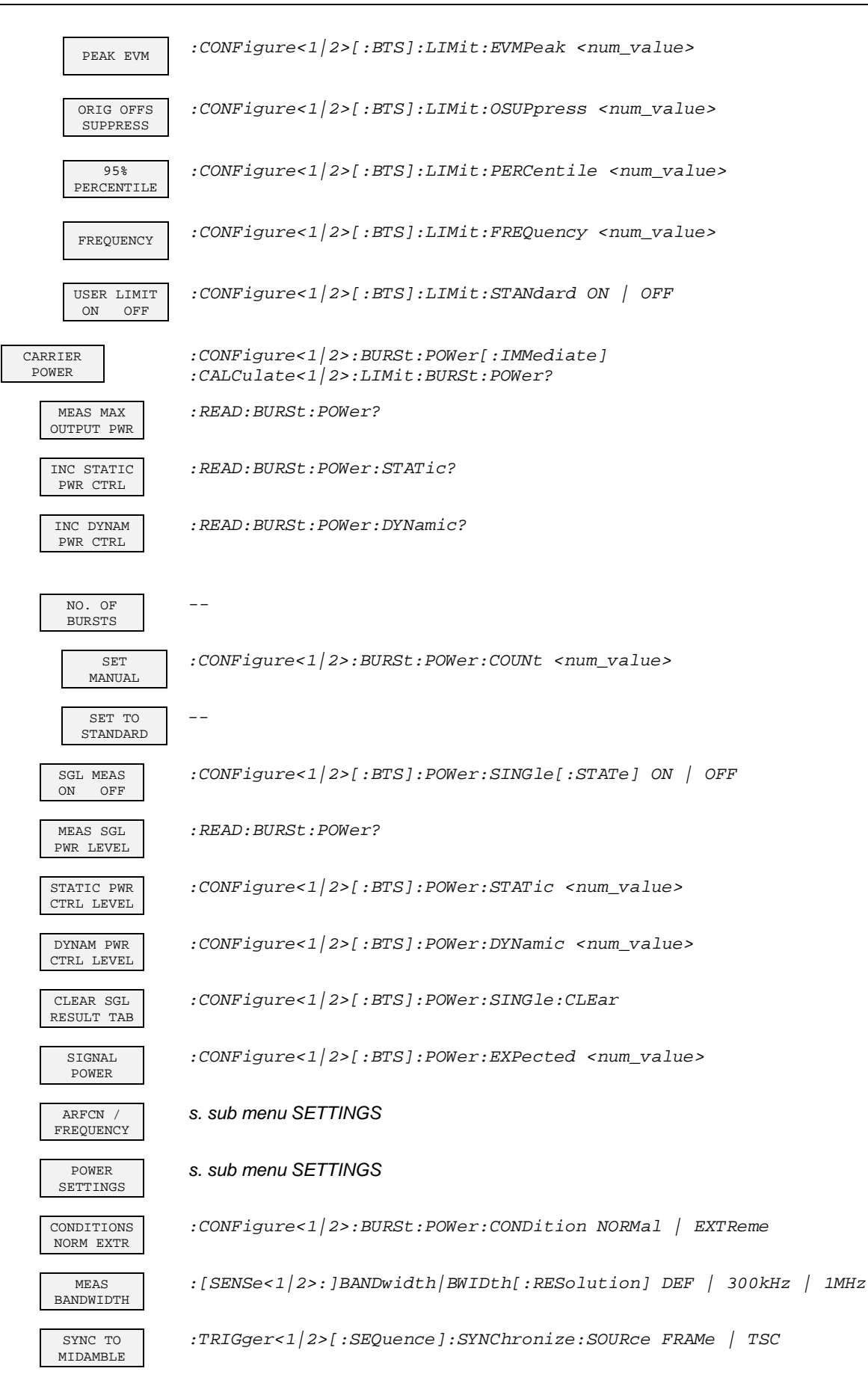

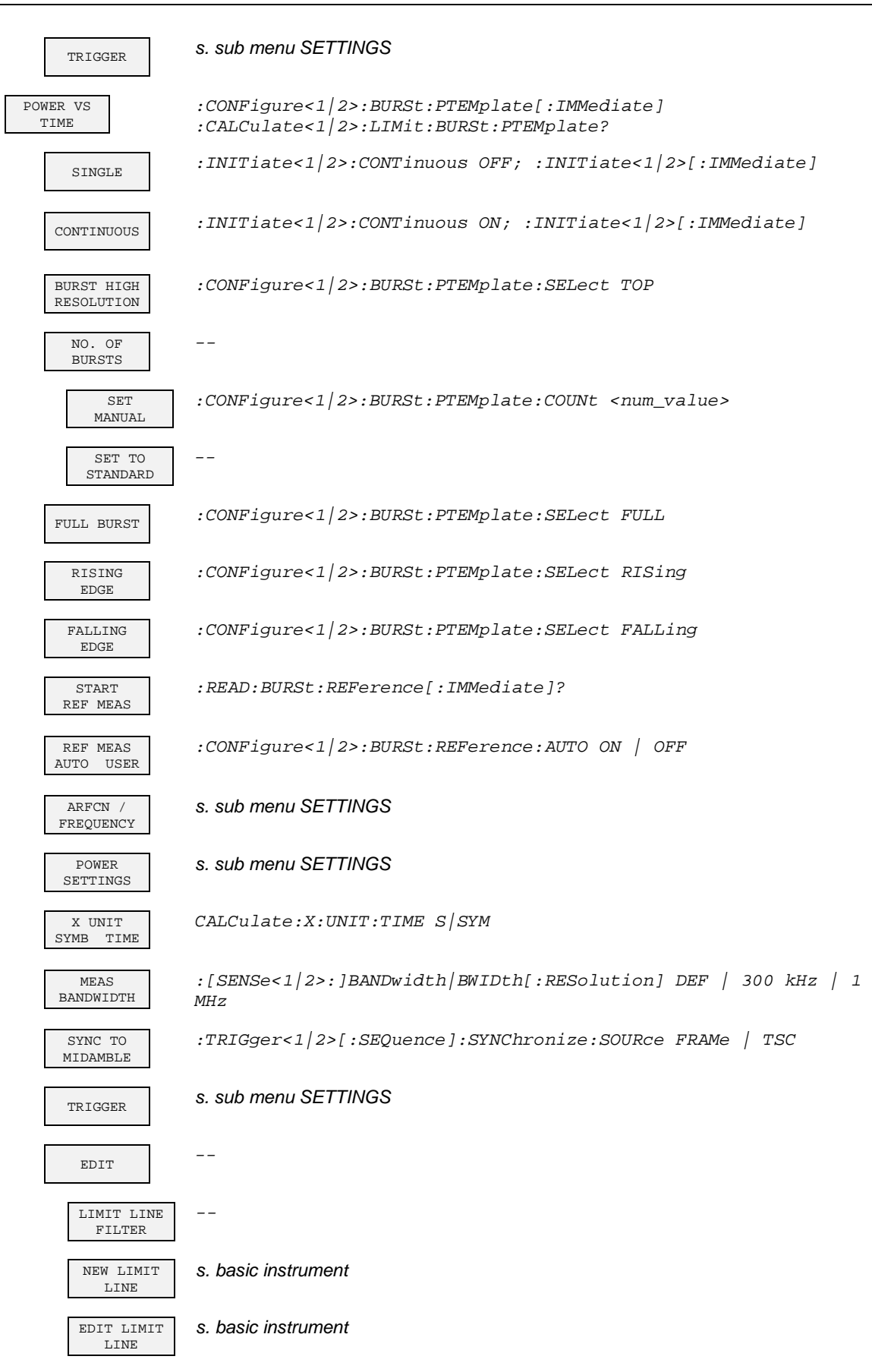

### **FSE-K21 Table of Softkeys with IEC/IEEE Comman Assigment**

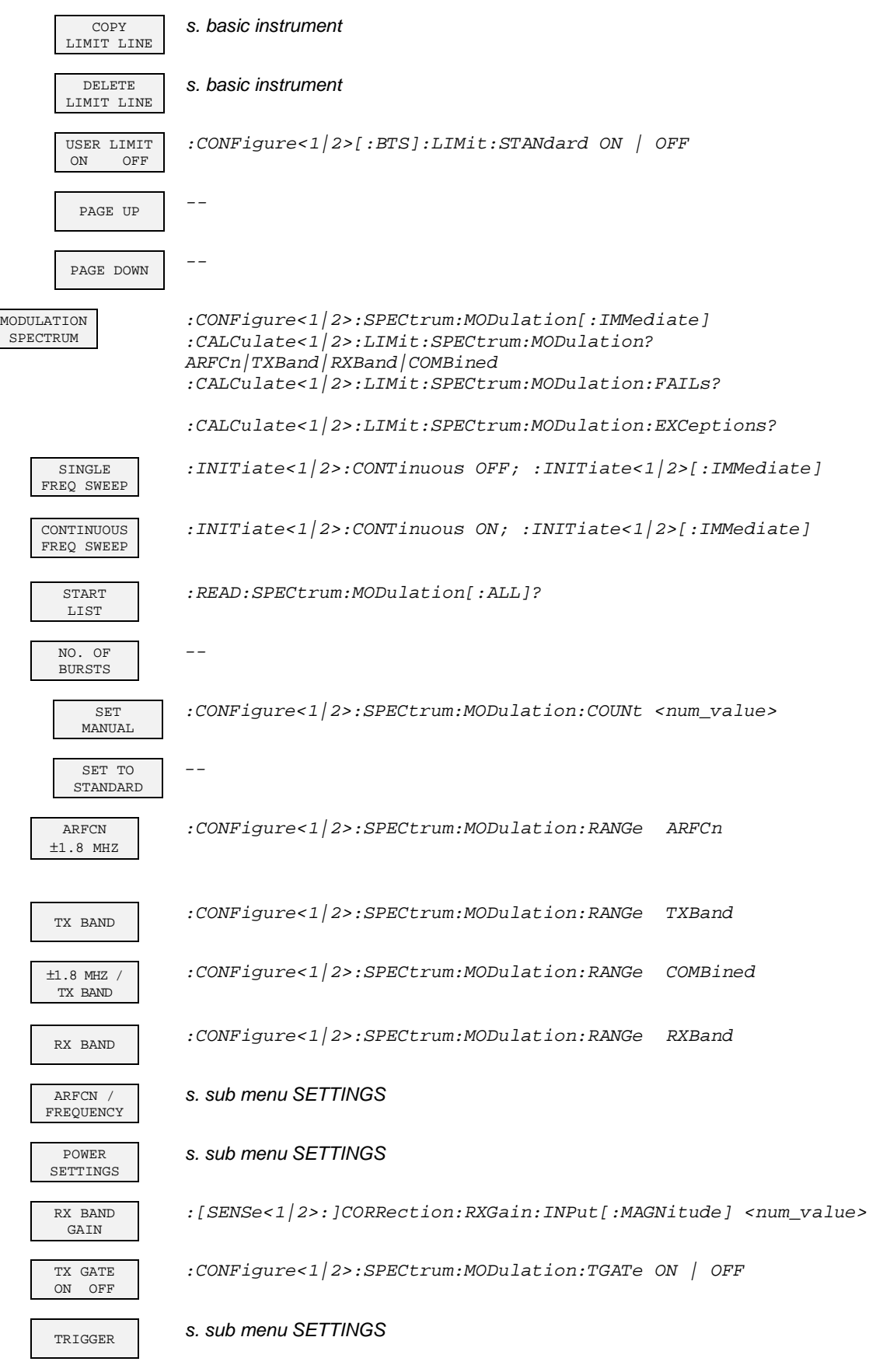

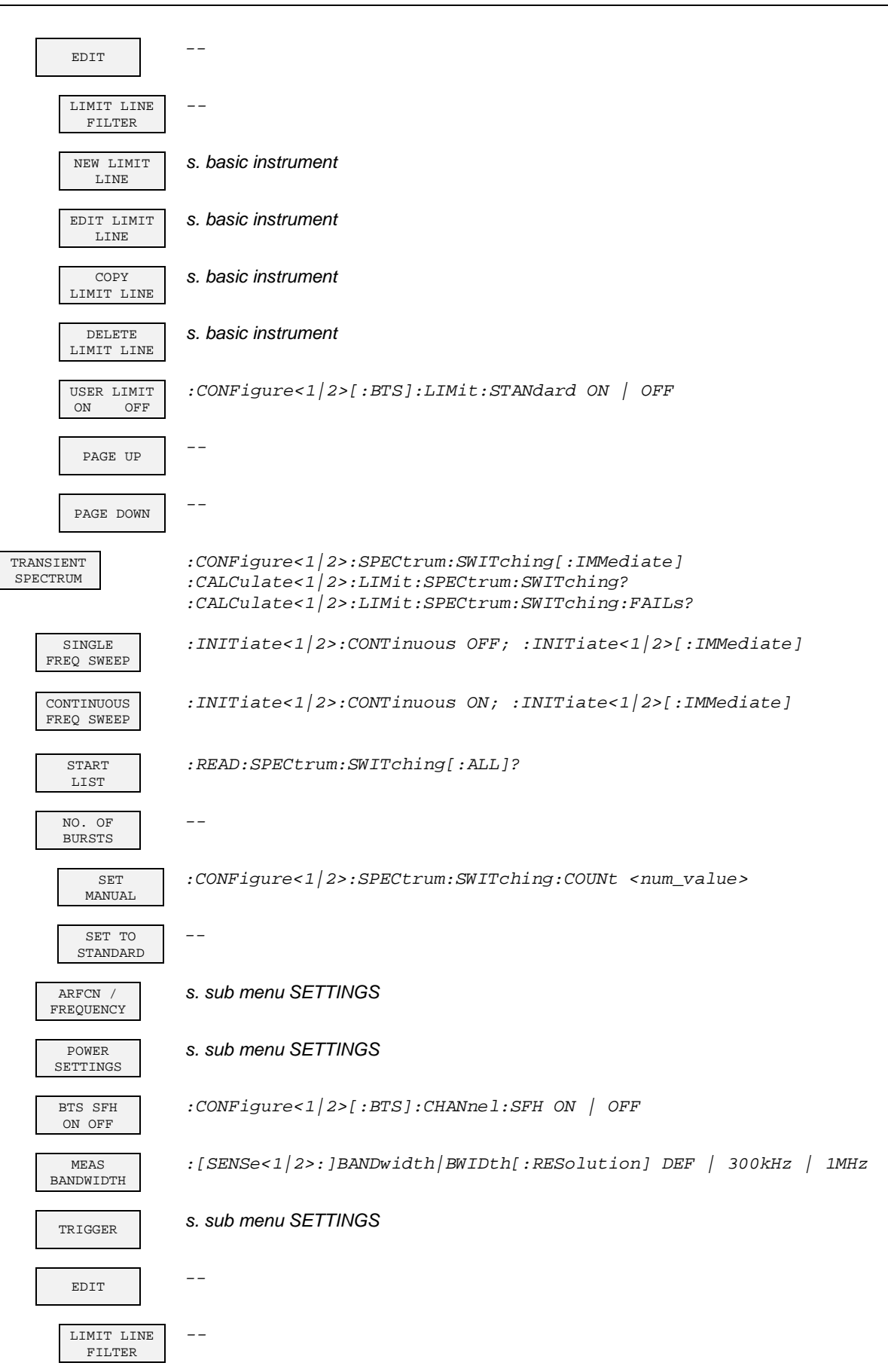

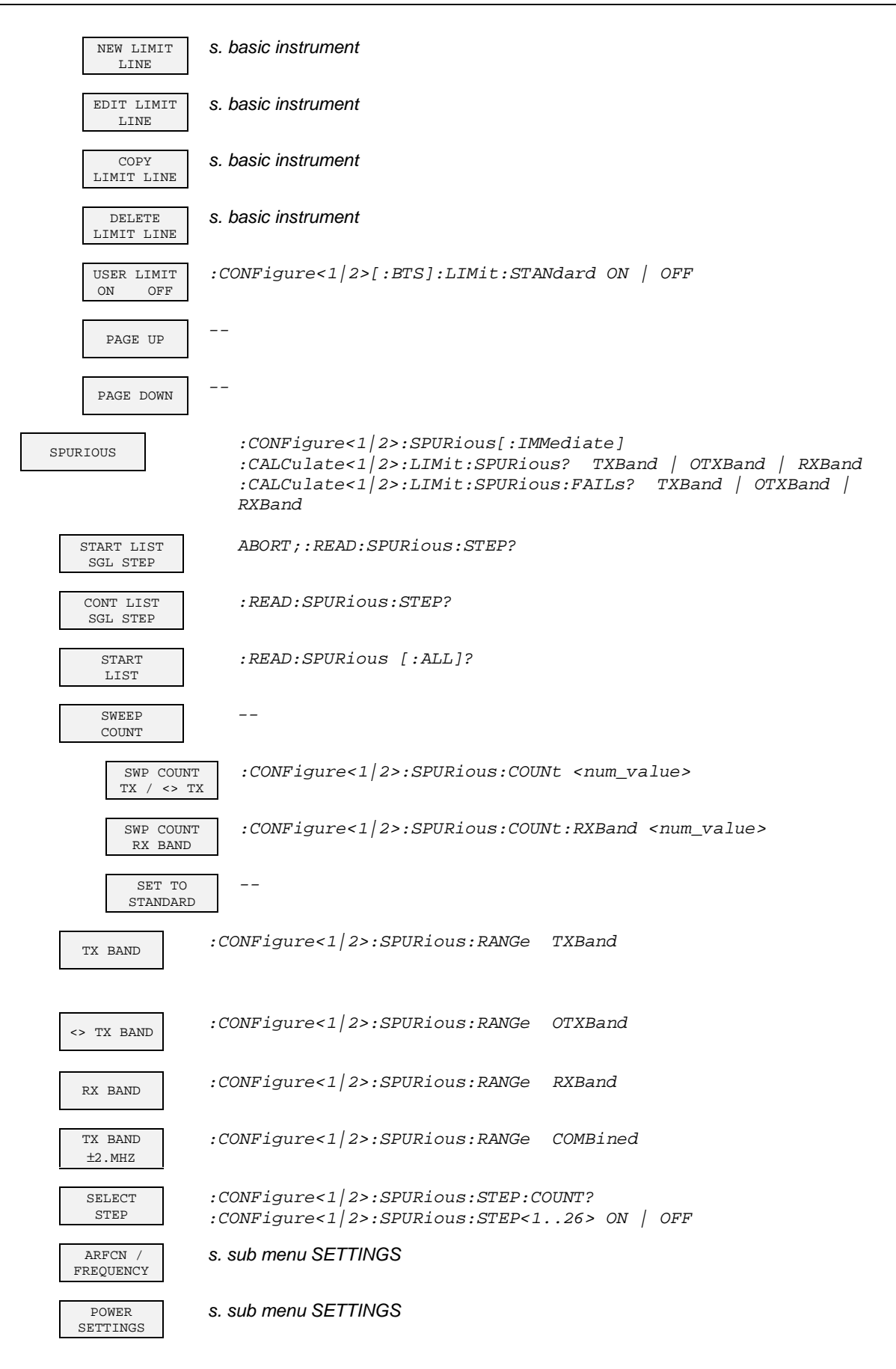

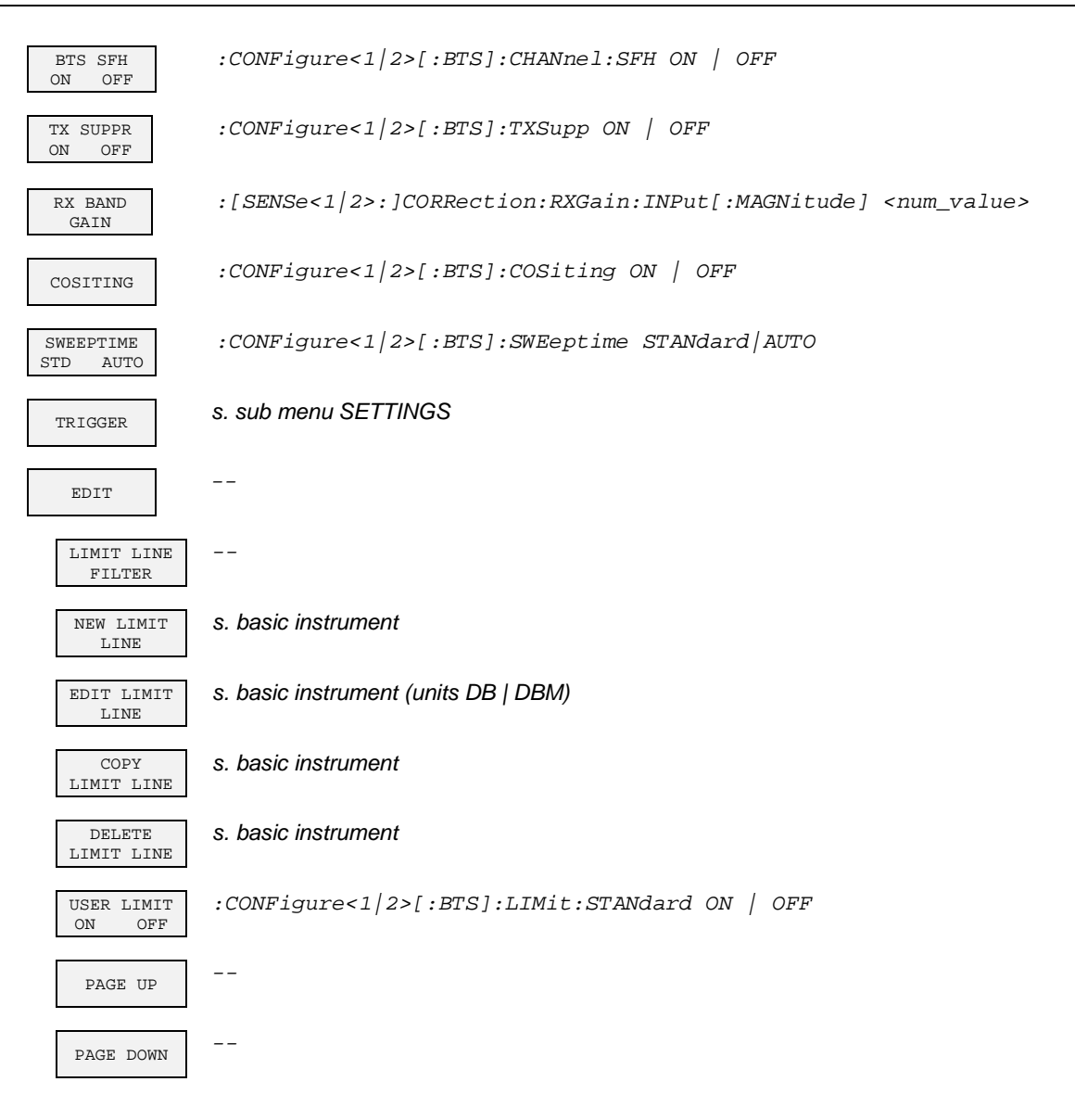

## <span id="page-52-0"></span>**4 Index**

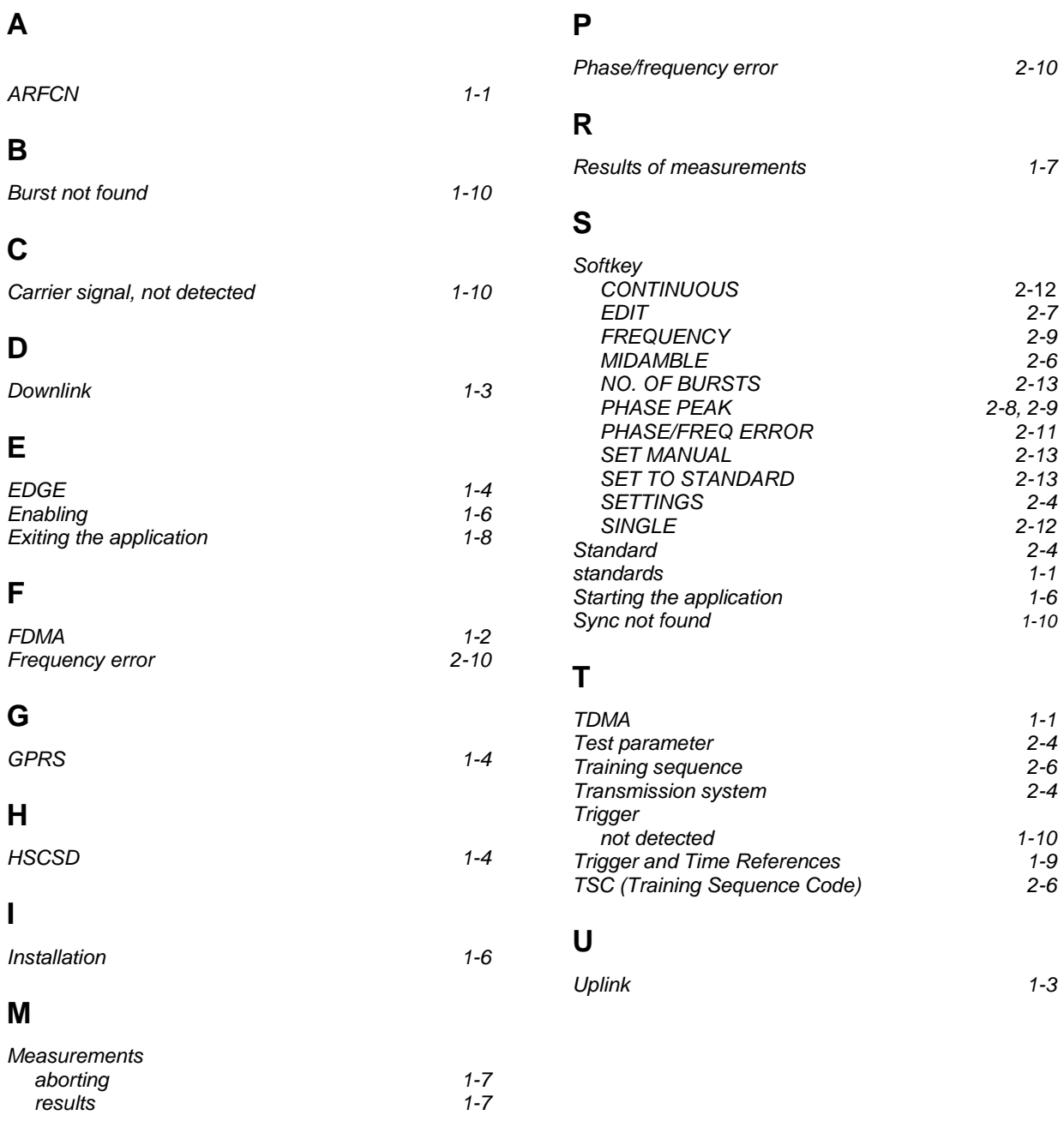